<span id="page-0-0"></span>UNIVERSIDADE TECNOLÓGICA FEDERAL DO PARANÁ CURSO DE TECNOLOGIA EM SISTEMAS PARA INTERNET CAMPUS GUARAPUAVA ˆ

ROBSON BARBOSA DOS SANTOS

# PREVCLASS: SISTEMA PARA AGILIZAR O CONSELHO DE CLASSE EM COLÉGIOS DA REDE ESTADUAL DE ENSINO

TRABALHO DE CONCLUSÃO DE CURSO

GUARAPUAVA 2018

# PREVCLASS: SISTEMA PARA AGILIZAR O CONSELHO DE CLASSE EM COLÉGIOS DA REDE ESTADUAL DE ENSINO

Monografia de Trabalho de Conclusão de Curso de graduação, apresentado a disciplina de Trabalho de Conclusão de Curso 2 do Curso Superior de Tecnologia em Sistemas para Internet -TSI da Universidade Tecnológica Federal do Paraná - UTFPR - Câmpus Guarapuava, como requisito parcial para obtenção do título de Tecnólogo em Sistemas para a Internet.

Orientador: Prof. Me. Guilherme da Costa Silva Universidade Tecnológica Federal do Paraná

GUARAPUAVA 2018

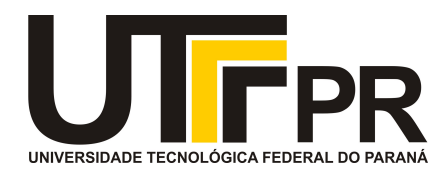

# **ATA DE DEFESA DE MONOGRAFIA DE TRABALHO DE CONCLUSÃO DE CURSO DO CURSO DE TECNOLOGOIA EM SISTEMAS PARA INTERNET**

No dia **27 de novembro de 2018**, às 16:30 horas, em sessão pública nas dependências da Universidade Tecnológica Federal do Paraná Câmpus Guarapuava, ocorreu a banca de defesa da de Trabalho de Conclusão de Curso intitulada: **"PREVCLASS: Sistema para Agilizar o Conselho de Classe da Rede Estadual de Ensino"** do acadêmico **Roboson Barbosa dos Santos** sob orientação do professor **Prof. Me. Guilherme da Costa Silva** do curso de Tecnologia em Sistemas para Internet.

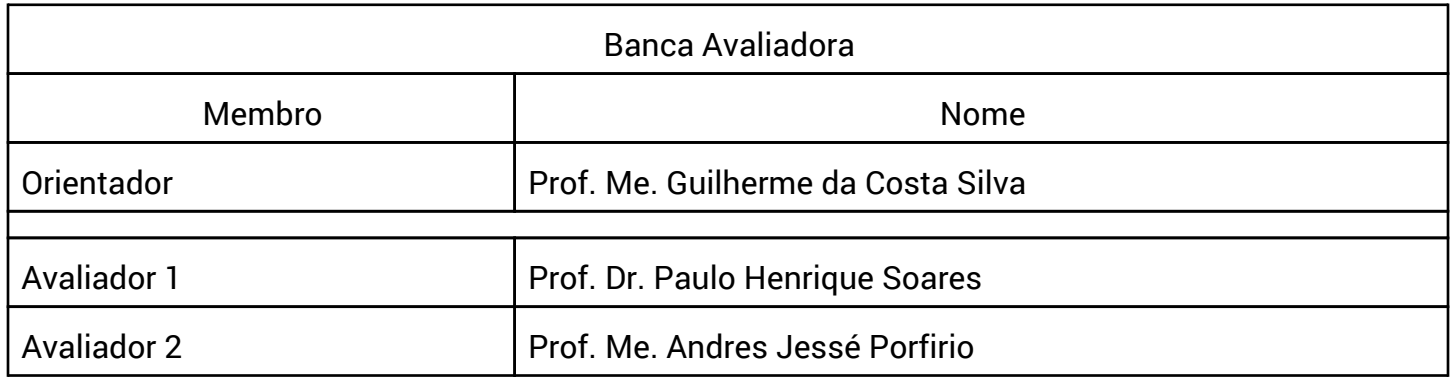

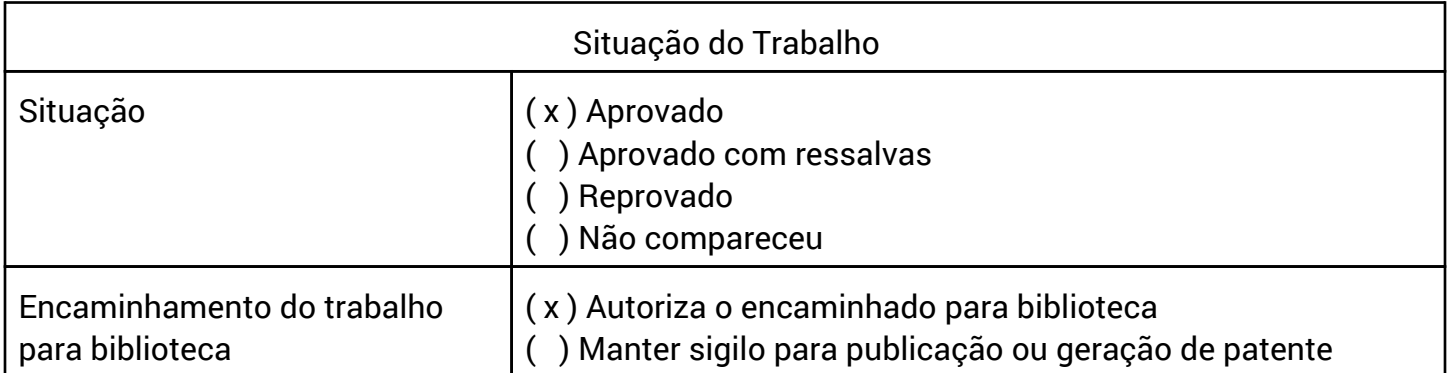

Guarapuava, 27 de novembro de 2018.

A folha de aprovação assinada encontra-se na coordenação do curso (ou programa).

Dedico este trabalho aos meus pais e exemplos de dignidade Sebastião e Joraci, (in memorian), à minha amada esposa Fernanda e especialmente à minha filha, Lara Sophie, razão de minha persistência.

Tenho a impressão de ter sido uma criança brin*cando `a beira-mar, divertindo-me em descobrir uma pedrinha mais lisa ou uma concha mais bonita que as outras, enquanto o imenso oceano da verdade continua misterioso diante de meus olhos (NEWTON, Isaac, [1642 - 1727]).*

## RESUMO

SANTOS, Robson Barbosa dos. PrevClass: Sistema Para Agilizar o Conselho de Classe em Colégios da Rede Estadual de Ensino. 2018. [36](#page-47-0) f. Trabalho de Conclusão de Curso – Câmpus Guarapuava, Universidade Tecnológica Federal do Paraná. Guarapuava, 2018.

Em grande maioria, os colégios e escolas avaliam seus alunos através de notas apuradas em períodos específicos, seja bimestral, trimestral ou semestralmente. Ao final de cada período, ocorre uma reunião, chamada de conselho de classe, com os profissionais envolvidos com o intuito de analisar e, se necessário, propor melhorias sobre o rendimento dos alunos. Nesta reunião, se não existe uma pré-organização de informações relevantes para a análise dos dados, grande parte do tempo e trabalho é desperdicado. Existem documentos ou fichas que são utilizados para anotar as informações referentes aos alunos ou a turma antes do conselho de classe, porém essa forma de coleta acaba por ocasionar problemas e desestímulo ao professor durante o processo. A partir disto, a criação de um sistema web capaz de realizar este procedimento com maior rapidez e segurança se faz necessária. Com o sistema implementado e atuante, o professor lançará as informações mais rápida e eficientemente, o controle de quem não informou os indicadores será mais eficaz e o gestor pedagógico terá instrumentos visuais como relatórios e gráficos com maior precisão para auxiliá-lo na tomada de decisões e intervenções que melhorem o rendimento dos alunos.

Palavras-chave: Sistemas de Computação. Educação. Avaliação Educacional.

### ABSTRACT

SANTOS, Robson Barbosa dos. PrevClass: System to speed up the class council at state school colleges. 2018.  $36$  f. Trabalho de Conclusão de Curso – Câmpus Guarapuava, Universidade Tecnológica Federal do Paraná. Guarapuava, 2018.

In large majority, colleges and schools evaluate their students through grades scored in specific periods, be it bimonthly, quarterly or semiannually. At the end of each period, there is a meeting, called a class council, with the professionals involved in order to analyze and, if necessary, propose improvements on student achievement. At this meeting, if there is no pre-organization of information relevant to data analysis, much of the time and work is wasted. There are documents or records that are used to write down the information about the students or the class before the class council, but this form of collection ends up causing problems and discouraging the teacher during the process. From this, the creation of a web system capable of performing this procedure with greater speed and security becomes necessary. With the implemented and active system, the teacher will launch the information faster and more efficiently, the control of those who did not inform the indicators will be more effective and the pedagogical manager will have visual instruments such as reports and graphs with more precision to assist in the decision making and interventions that improve student achievement.

Keywords: Computer Systems. Education. Educational Evaluation.

# LISTA DE FIGURAS

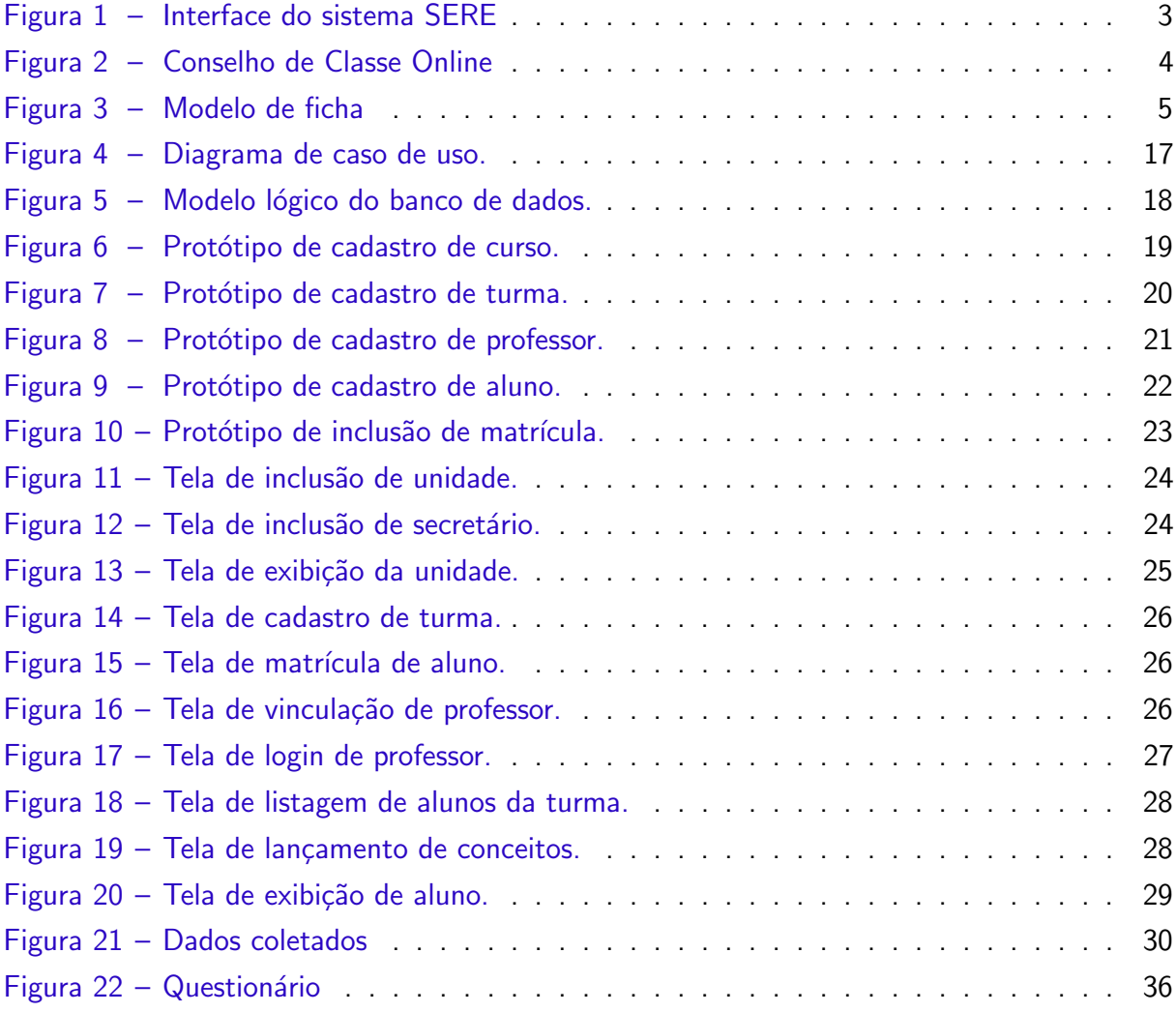

# LISTA DE QUADROS

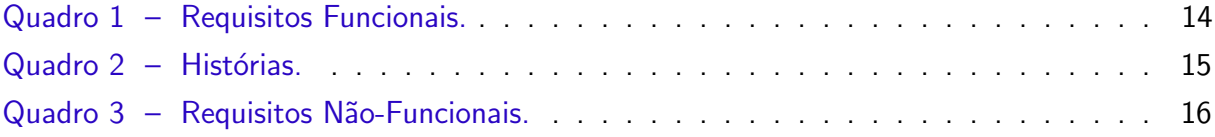

## LISTA DE ABREVIATURAS E SIGLAS

- CGM Código Geral de Matrícula
- CSS Cascading Style Sheets
- CSV Comma-separated values
- GNU Gnu is Not Unix
- GPL General Public Licence
- ISAM Indexed Sequential Access Method
- HTML HyperText Markup Language
- MVC Model View Controller
- PHP PHP: Hypertext Preprocessor
- RAM Random Access Memory
- RF Requisito Funcional
- ROM Read Only Memory
- RNF Requisito Não-Funcional
- SQL Structured Query Language
- SGBD Sistema Gerenciador de Banco de Dados
- SERE Sistema Estadual de Registro Escolar
- SSH Secure Shell
- VPS Virtual Private Server

# **SUMÁRIO**

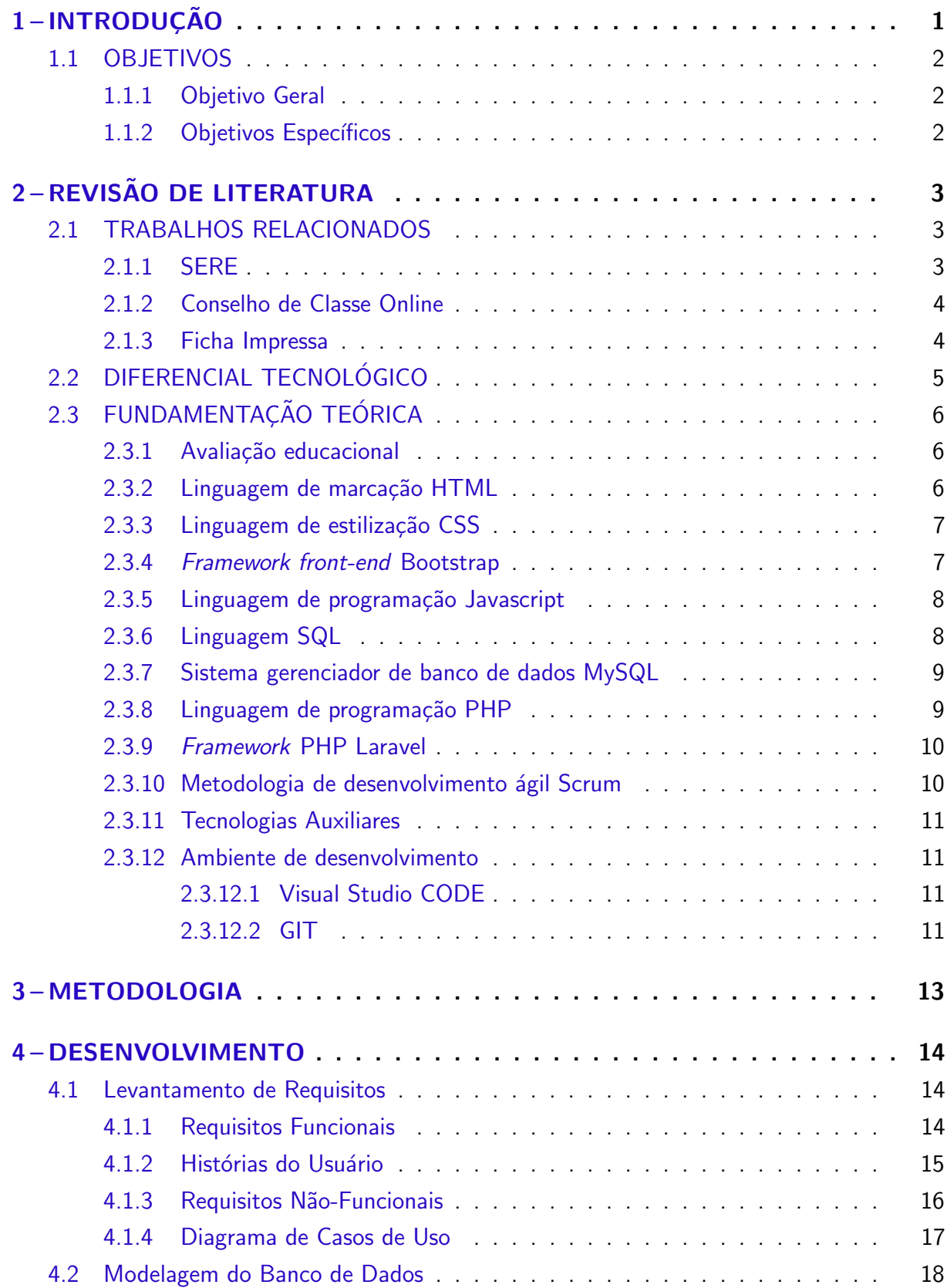

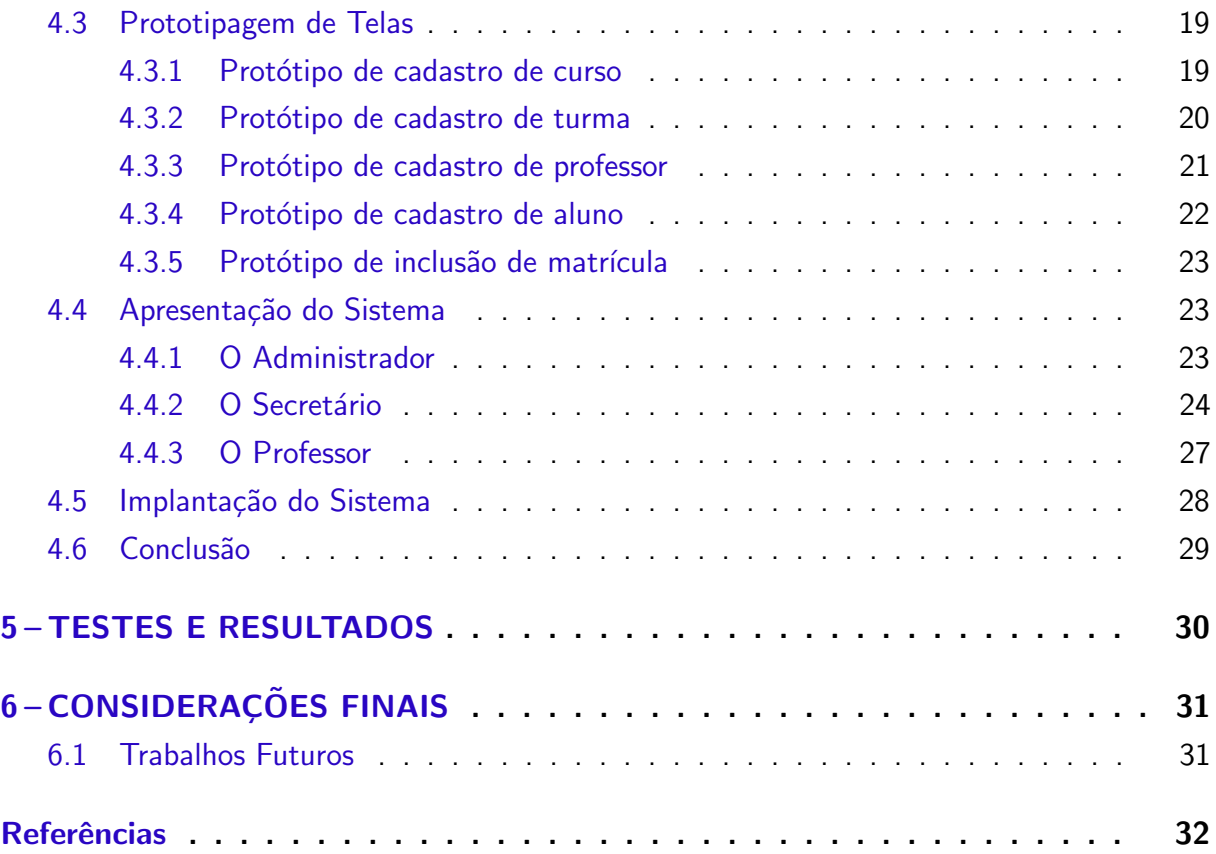

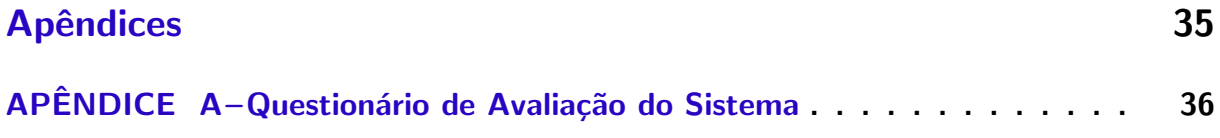

## <span id="page-12-1"></span><span id="page-12-0"></span>1 INTRODUÇÃO

Conforme lavelberg [\(2011\)](#page-44-0), o conselho de classe refere-se a uma reunião dos docentes das diversas disciplinas de uma mesma turma com o objetivo de analisar os processos de ensino e de aprendizagem sob múltiplas perspectivas. Quando as discussões são bem conduzidas, elas favorecem aspectos como a análise do currículo, da metodologia adotada e do sistema de avaliação da instituição. Dessa forma, possibilitam aos professores uma interessante experiência formativa, permitindo a reavaliação da prática didática.

Em alguns casos os professores acabam por não analisar e apontar os indicadores dos alunos antes do Conselho de Classe, seja pelas dificuldades com as fichas impressas como o uso no momento por outro professor, extravio, a falta de tempo durante o período de trabalho, a impossibilidade de se levar para casa ou mesmo o desestímulo do trabalho burocrático de preencher a m˜ao mais um documento, o conselho de classe se transforma em um desabafo coletivo onde, principalmente os pontos negativos do aluno s˜ao expostos e a perspectiva de melhora não ocorre.

Segundo [Sebrae](#page-44-1) [\(2015\)](#page-44-1), "a automação de processos traz às empresas ganhos de produtividade significativos, reduzindo o tempo de execução das atividades". Isto posto, a inclusão de um meio eletrônico como o PrevClass tem grande importância, tornando-se viável e funcional para a realização do pré-conselho de classe.

A falta de meios rápidos e objetivos para a coleta e análise de informações dos alunos e turmas, que objetivem a tomada de decisão pedagógica individual e/ou coletiva relevante e a tempo de efetivação e resultados, justifica o desenvolvimento de um software capaz de executar tais atividades para que se possa alcançar o real objetivo da reunião do conselho de classe: obter melhora sobre o rendimento do aluno.

Os desafios abrangem principalmente o planejamento do roteiro de desenvolvimento de maneira a não desperdiçar tempo e esforços em vão. Conforme a construção do sistema avança, é necessário que haja rápida adaptação aos *frameworks* utilizados nos procedimentos de controle do projeto, que serão tratados de forma a adequar-se a possíveis mudanças no decorrer de sua execução.

O desenvolvimento deste projeto visa atender a necessidade de um software que gerencie o conselho de classe com eficiência, capaz de fornecer estabilidade durante o uso, que não cause desinteresse aos usuários e possua uma interface amigável, diminuindo assim, o choque da transição do papel para o digital nesta área para os utilizadores.

Este documento apresenta-se da seguinte forma: A seção 1.1 contém os objetivos gerais e específicos. O capítulo 2 contém a revisão da literatura, dividido em trabalhos relacionados na seção 2.1, diferencial tecnológico na seção 2.2 e fundamentação teórica na seção 2.3. O capítulo 3 apresenta a metodologia. O capítulo 4 contém o desenvolvimento, divido em levantamento de requisitos na seção 4.1, modelagem do banco de dados na seção 4.2, prototipagem de telas

na seção 4.3, apresentação do sistema na seção 4.4, implantação do sistema na seção 4.5 e conclusão na seção 4.6. No capitulo 5 encontram-se os testes e resultados, o capítulo 6 mostra considerações finais, seção 6.1 os trabalhos futuros, seguido pelas referências bibliográficas e apêndices.

#### <span id="page-13-0"></span>1.1 OBJETIVOS

#### <span id="page-13-1"></span>1.1.1 Objetivo Geral

Desenvolvimento de plataforma capaz de coletar previamente dados pedagógicos dos alunos informados pelos professores, organizá-los e expô-los de forma eficaz durante o conselho de classe realizado em colégios estaduais.

#### <span id="page-13-2"></span>1.1.2 Objetivos Específicos

- Facilitar para os professores o preenchimento das informações sobre os alunos;
- Oportunizar o preenchimento das informações em locais diferentes do colégio ou escola;
- Possibilitar que mais de um professor possa realizar o preenchimento das informações simultaneamente;
- Identificar com maior facilidade os professores que não lançaram os indicadores sobre os alunos;
- Proporcionar aos conselheiros através das informações obtidas e organizadas, diagnóstico relevante sobre alunos e turmas;
- Apresentar relatórios e gráficos dos indicadores de modo geral e individual dos alunos.

## <span id="page-14-4"></span><span id="page-14-1"></span>2 REVISÃO DE LITERATURA

## <span id="page-14-2"></span>2.1 TRABALHOS RELACIONADOS

O controle das informações pertinentes aos alunos é feito de forma comum a praticamente todos os colégios. Para as notas formais que os alunos obtêm durante o período avaliativo, o controle é feito através de sistema web e as informações pedagógicas relevantes para o conselho de classe geralmente são produzidas em formulários impressos.

## <span id="page-14-3"></span>2.1.1 SERE

O estado do Paraná utiliza em seus colégios o sistema SERE (conforme Figura 1), [SEED-PR](#page-45-0) [\(2017b\)](#page-45-0) que é descrito como:

> Um Sistema de Informações voltado para a coleta, tratamento e disseminação de informações para o planejamento e gerência do processo educacional. É composto por um Módulo onde cada Escola da rede realiza seus cadastros de alunos, turmas, avaliações, movimentações e outras informações necessárias, denominado Sistema Escola. Uma base gerencial armazena, trata e distribui as informações conforme a demanda, tanto em nível Estadual como Federal e Municipal. [\(SEED-PR,](#page-44-2) [2017a\)](#page-44-2)

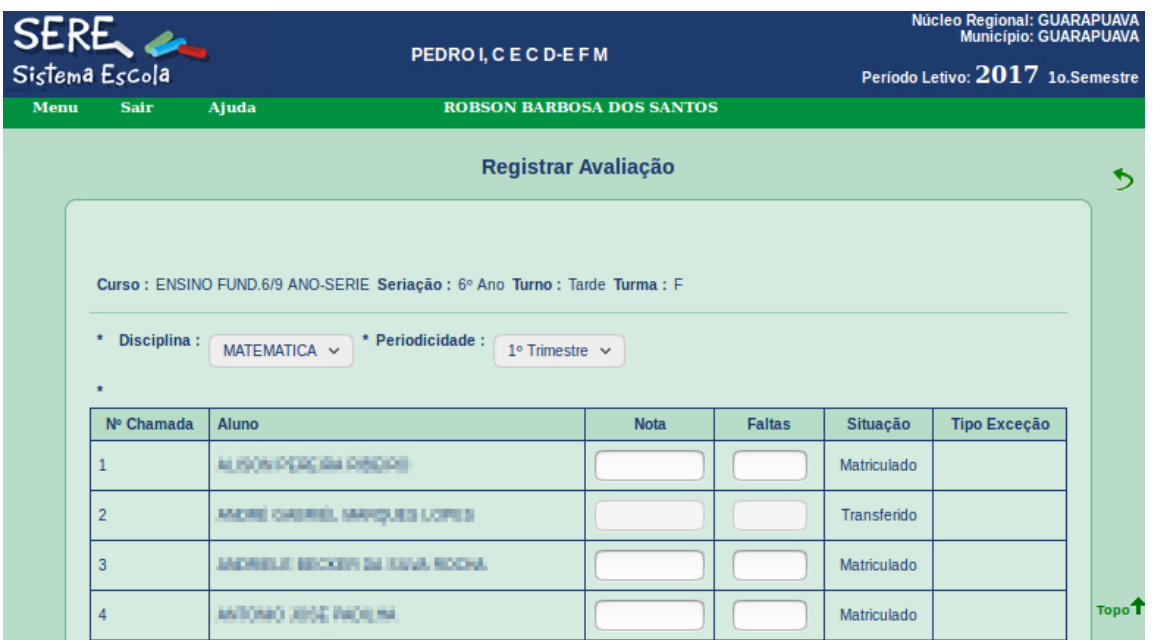

Figura 1 – Interface do sistema SERE

#### <span id="page-14-0"></span>Fonte: [Educacional](#page-43-1) [\(2017\)](#page-43-1)

O sistema SERE executa sua função satisfatoriamente, porém, o professor não tem acesso, apenas participa entregando um documento com as notas e faltas dos alunos para o <span id="page-15-3"></span>setor administrativo do colégio realizar o lançamento das mesmas. Não existe outro quesito avaliativo ou informativo além das notas e faltas.

#### <span id="page-15-1"></span>2.1.2 Conselho de Classe Online

O Colégio Estadual Professores Edvaldo e Maria Janete Carneiro <sup>[1](#page-0-0)</sup> possui uma página web com o *link* para um sistema denominado "Conselho de Classe On-Line", [Caetano](#page-43-2) [\(2017\)](#page-43-2). Na mesma página, existe um documento, [Carneiro](#page-43-3) [\(2017\)](#page-43-3) que exibe algumas capturas de tela do sistema, Figura 2, sendo possível perceber a existência de alguns pontos: acesso restrito a usuários, acesso do professor a turma para avaliação de quesitos de caráter pedagógico, página individual sobre o aluno com seus dados, foto e alguns exemplos de relatórios. Pela falta de informações disponíveis não é possível identificar se a forma como é feita a base de dados de alunos é automatizada ou manual e sem acesso ao sistema, não é possível analisar sua usabilidade e desempenho.

|                                                                 |                      | 1.0 - Têm Dificuldade de Aprendizagem?         |              |                              |                       |                                                                       |                                                                                                    |                                      |
|-----------------------------------------------------------------|----------------------|------------------------------------------------|--------------|------------------------------|-----------------------|-----------------------------------------------------------------------|----------------------------------------------------------------------------------------------------|--------------------------------------|
| Pré-Conselho - 3º Bimestre                                      |                      | 1.1 - Problemas de Leitura                     |              | 1.2 - Dificuldade na Escrita |                       |                                                                       |                                                                                                    |                                      |
| Professor(a): ADIR JOSÉ ROMITTI                                 |                      |                                                |              |                              |                       | 1.3 - Dificuldade de Interpretação<br>1.4 - Dificuldade de Raciocínio |                                                                                                    |                                      |
| <b>Disciplina:</b><br>Educação Física<br>$1^{\circ}A$<br>Turma: |                      |                                                |              |                              |                       |                                                                       |                                                                                                    | 2.0 - Têm Problema de Comportamento? |
| <b>VOLTAR</b>                                                   |                      |                                                |              |                              |                       | 2.1 - Conversa                                                        | 2.2 - Bagunça                                                                                                    | 3.0 - Participa das aulas?           |
| Aluno(a):                                                       | 1.0 <sub>1</sub>     | $1.1 \quad 1.2 \quad 1.3 \quad 1.4$            |              |                              | $2.0$ 2.1 2.2         |                                                                       | 3.0                                                                                                    | Observação                           |
| 1 - ANA RITA JOBA CORREA                                        |                      | N V 0 V 0 V 0 V 0 V N V 0 V 0 V S V            |              |                              |                       |                                                                       |                                                                                                    |                                      |
| 3 - CARLA EDUARDA KRUSTSCH                                      |                      | $N$ $\bullet$ $0$ $\bullet$ $  0$              |              |                              |                       |                                                                       | $\mathbf{v} \hspace{0.2em}    \hspace{0.2em} 0 \hspace{0.2em} \mathbf{v} \hspace{0.2em}    \hspace{0.2em} 0 \hspace{0.2em} \mathbf{v} \hspace{0.2em}    \hspace{0.2em} 0 \hspace{0.2em} \mathbf{v} \hspace{0.2em}    \hspace{0.2em} 0 \hspace{0.2em} \mathbf{v} \hspace{0.2em}    \hspace{0.2em} 0 \hspace{0.2em} \mathbf{v} \hspace{0.2em}    \hspace{0.2em} 0$ |                                      |
| 4 - CENI RAFAELE DA CRUZ                                        |                      | <b>N * 0 * 0 * 0 * 0 * 0 * N * 0 * 0 * 5 *</b> |              |                              |                       |                                                                       |                                                                                                    |                                      |
| 6 - EDVAN RIBEIRO FOLQUENIN                                     | $N$ $\blacksquare$ 0 | $\mathbf{v}$                                   | $\mathbf{v}$ |                              | $0$ v $N$ v $0$ v $0$ |                                                                       | $\mathbf{v}$ $\mathbf{S}$ $\mathbf{v}$ $\mathbf{R}$                                                                                                    |                                      |

Figura 2 – Conselho de Classe Online

<span id="page-15-0"></span>Fonte: [Carneiro](#page-43-3) [\(2017\)](#page-43-3)

### <span id="page-15-2"></span>2.1.3 Ficha Impressa

E um documento que agrega através de reuniões no início do ano, os pontos principais que atrapalham o rendimento dos alunos pela ótica dos professores. É independente, criado de forma a atender as dificuldades específicas de cada colégio. A ficha exposta na Figura 3, é o documento produzido pelo Colégio Estadual do Campo Dom Pedro  $I^2$  $I^2$  (CEC Dom Pedro I) que

 $1$ Situado à avenida Moacir Julio Silvestre, 1215, Jardim Vitória, em Turvo, Paraná.

 $2$ Situado à rua Emílio Lack, 459, no distrito de Entre Rios em Guarapuava, Paraná.

contém informações sobre os alunos, separados por turmas, onde cada página é específica de um aluno e nela possuem campos que deverão ser preenchidos pelos professores das disciplinas da turma. Os campos solicitados são: desinteresse, não produz, faltas, indisciplina, dificuldades, bom aluno (comportamento), bom aluno (notas), sem nota e um campo para observações gerais. As fichas ficam armazenadas na sala dos professores a disposição dos mesmos para o preenchimento.

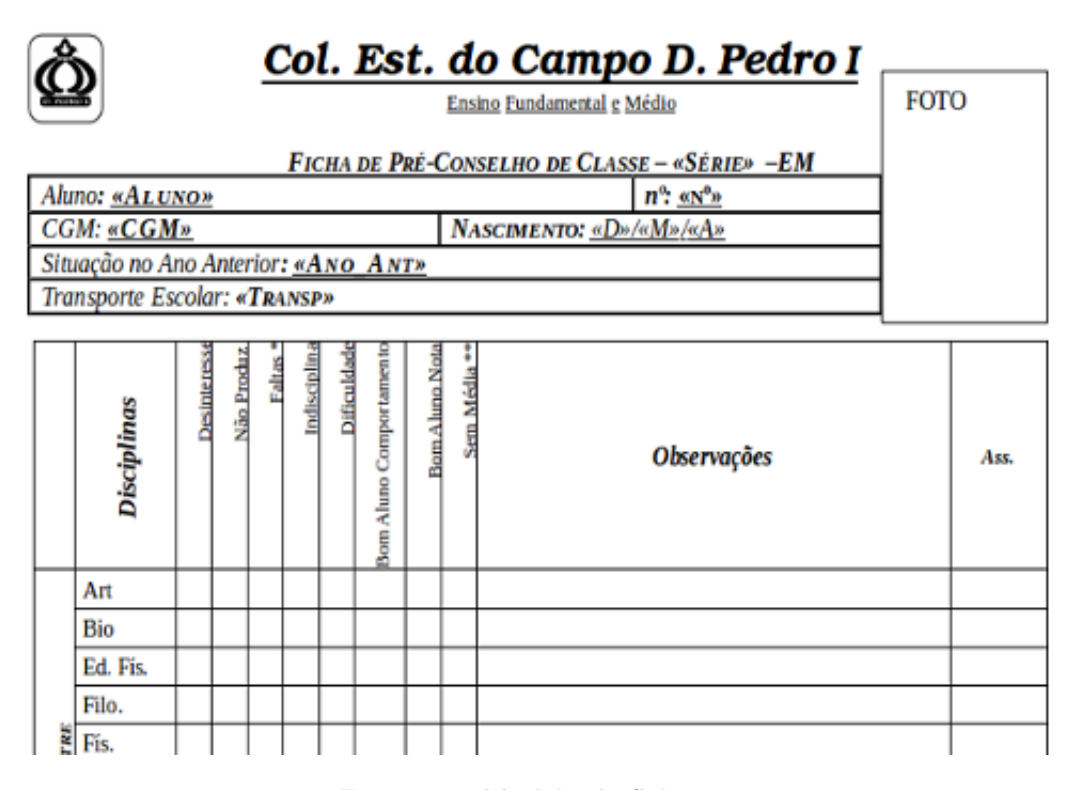

<span id="page-16-0"></span>Figura 3 – Modelo de ficha

Fonte: Arquivo do CEC Dom Pedro I

## <span id="page-16-1"></span>2.2 DIFERENCIAL TECNOLÓGICO

Baseando-se nas três ferramentas apresentadas, percebe-se que ambas tem funcionalidades importantes e particularidades específicas. O sistema PrevClass reuniu as funcionalidades relevantes, otimizou algumas e implementou novas funções.

Do SERE, o sistema PrevClass aproveitou através de relatório gerado, as informações dos alunos inclusos previamente durante as matrículas efetivadas, o que possibilitou o acesso a todas as informações necessárias para posterior inclusão, agilizando assim a inserção dos dados reais dos alunos no sistema.

Do Conselho de Classe On-line, a utilização de estrutura de controle ao acesso de usuário foi aproveitada, porém com ênfase maior a segurança e detalhamento dos perfis dos professores e dos alunos. Para o desenvolvimento do sistema PrevClass foram definidos m´etodos

<span id="page-17-3"></span>que visaram fácil utilização, eficientes, eficazes e que possibilitam conforto aos indivíduos que irão utilizá-los, páginas responsivas e intuitivas foram priorizadas.

Das fichas impressas, foram analisados e utilizados os indicadores de produtividade dos alunos, assim, com a mescla das funcionalidades das três ferramentas e a inclusão de técnicas que aumentem o padrão de qualidade, como a utilização de *frameworks* como o Laravel para maior segurança na aplicação e o Bootstrap para melhor aparência e responsividade, o sistema PrevClass buscou elevar o nível de agilidade, armazenamento e confiabilidade para os dados sobre o conselho de classe.

## <span id="page-17-0"></span>2.3 FUNDAMENTAÇÃO TEÓRICA

### <span id="page-17-1"></span>2.3.1 Avaliação educacional

Segundo [Filho, Ferreira e Moreira](#page-43-4) [\(2016](#page-43-4) apud [VASCONCELOS,](#page-45-1) [1998\)](#page-45-1):

"a avaliação como um processo abrangente da existência humana que implica uma reflexão crítica sobre a prática, no sentido de captar seus avanços, resistências, suas dificuldades e possibilitar uma tomada de decisões.

A avaliação educacional auxilia o professor no processo de acompanhamento do desempenho de seus alunos, observando que este deve ser um processo contínuo e diagnóstico. O processo avaliativo não está inteiramente ligado a um simples papel com perguntas a serem respondidas pelo aluno, o educando pode ser avaliado de diferentes maneiras de acordo com o que ele trouxe em sua bagagem e o que ele realmente está aprendendo em sala de aula, mesmo que por muitas vezes este educando tenha dificuldades na escrita, mas possui uma excelente oralidade [\(FILHO; FERREIRA; MOREIRA,](#page-43-4) [2016\)](#page-43-4).

As avaliações possibilitam ao professor a identificação de alguns avanços de seus alunos, bem como suas maiores dificuldades no aprendizado. A partir disto, seguir com seu conteúdo tendo como base o resultado diagnóstico feito durante as aulas. Tendo em vista o cenário de tecnologias atuais, percebe-se uma tendência ao uso de tecnologias web, tal como o HTML.

#### <span id="page-17-2"></span>2.3.2 Linguagem de marcação HTML

HTML é a sigla em inglês para *HyperText Markup Language*, que, em português, significa linguagem para marcação de hipertexto. Hipertexto é resumido por [Silva](#page-45-2) [\(2011\)](#page-45-2) como: todo conteúdo inserido em um documento para a web e que tem como principal característica a possibilidade de se interligar a outros documentos da web.

[Ferreira](#page-43-5) [\(2010\)](#page-43-5) ressalta que o hipertexto é o conjunto de elementos ligados por conexões. Tais elementos podem ser palavras, imagens, vídeos, áudio, documentos, etc, que conectados formam uma grande rede de informação. A conexão feita em um hipertexto é algo imprevisto que permite a comunicação de dados, organizando conhecimentos e guardando informações relacionadas.

<span id="page-18-2"></span>A necessidade da organização e distribuição das informações presentes no hipertexto é suprida pela utilização da linguagem HTML, que tende a ser entendida universalmente por diversos meios de acesso a web.

A linguagem HTML permite a criação de documentos estruturados em títulos, parágrafos, listas, tabelas, links, formulários e muitos outros elementos que são devidamente identificados com colchetes angulares *<>* (sinais de menor que e maior que). Estes recursos possibilitam a visualização de forma correta pelos diversos navegadores disponíveis no mercado propiciando melhor compreensão do conteúdo [\(FLATSCHART,](#page-43-6) [2011\)](#page-43-6). Entretanto, o HTML tem em sua essência, exclusivamente a finalidade de marcação de hipertexto, tornando-se necessário a utilização de CSS.

#### <span id="page-18-0"></span>2.3.3 Linguagem de estilização CSS

CSS é abreviação do termo *Cascading Style Sheets*, em português, Folhas de Estilo em Cascata, que segundo [Silva](#page-45-3) [\(2012,](#page-45-3) p,24) tem por objetivo formatar informação entregue pela HTML, como vídeo, texto, imagem ou qualquer outro objeto.

A utilização de CSS proporciona aos designers um extenso controle sobre como suas páginas web serão exibidas graças a sua sintaxe padronizada, sendo um componente essencial do *web design*, possibilitando assim, a redução de tempo na produção e manutenção dos sites. Possui simplicidade de modo a não requerer utilização de nenhum *hardware* especial para ser aproveitado, bastando simplesmente a utilização de um navegador moderno e um simples editor de texto [\(SCHIMITT,](#page-44-3) [2007\)](#page-44-3).

Ademais, visto a agilidade de entrega que o ambiente exige, é importante destacar a necessidade da utilização de *frameworks* para o desenvolvimento *front-end*, tais como o Bootstrap.

#### <span id="page-18-1"></span>2.3.4 *Framework front-end* Bootstrap

O Bootstrap ´e, atualmente, o mais famoso *framework* JavaScript, CSS e HTML, tratando-se de uma ferramenta de ajuda para o desenvolvimento no Front-End com ênfase em responsividade e na filosofia *mobile-first<sup>[4](#page-0-0)</sup>*. Propicia que trechos de códigos sejam reaproveitados de forma eficiente, que diversos desenvolvedores trabalhem em conjunto, dentre outras vantagens [\(SILVA,](#page-45-4) [2015\)](#page-45-4).

Seu desenvolvimento remonta ao início do Twitter, quando, em agosto de 2011, Mark Otto e Jacob Thornton encontraram na concepção e criação do Bootstrap a solução para as dificuldades com inconsistências e integração durante o desenvolvimento do Twitter. Ainda segundo [Silva](#page-45-4) [\(2015\)](#page-45-4), a primeira versão estável foi apresentada na primeira Twitter HackWeek, em outubro de 2011.

<sup>&</sup>lt;sup>4</sup>Conceito aplicado em projetos web onde o foco inicial da arquitetura e desenvolvimento é direcionado aos dispositivos móveis.

<span id="page-19-2"></span>O grande diferencial deste *framenwork* ´e sua diversidade de *plugins* em JavaScript como *tootlip, menu-dropdown, modal, carousel, slideshow* prontos e disponíveis para utilização, necessitando apenas da inserção de pequenos trechos de código.

#### <span id="page-19-0"></span>2.3.5 Linguagem de programação Javascript

A linguagem JavaScript for criada pela Netscape em 1995 como uma extensão da HTML para o navegador Netscape Navigator 2.0, o JavaScript teve como função principal a manipulação de documentos HTML e a validação de formulários. Antes de ganhar seu nome tão famoso hoje em dia, o JavaScript foi chamado de Mocha. Quando saiu pela primeira vez em uma vers˜ao beta foi chamado oficialmente de LiveScript e finalmente quando foi liberado pela Sun Microsystems foi batizado com o nome atual [\(OLIVEIRA,](#page-44-4) [2017\)](#page-44-4).

Devido a similaridade de nomes, algumas pessoas confundem o JavaScript com o Java. Embora ambos tenham a estrutura léxica da programação, elas não são a mesma linguagem. Diferente do C,  $C#$  e do Java, o JavaScript é uma linguagem interpretada. Isso significa que ele precisa de um "interpretador". No caso do JavaScript, o interpretador é o navegador.

O JavaScript, o HTML e o CSS tornaram-se t˜ao prevalentes que muitos sistemas operacionais adotaram os padrões da Web aberta como a camada de apresentação para aplicativos nativos, incluindo o Windows 8, o Firefox OS, o Gnome e o sistema operacional Chrome da Google. Além disso, os dispositivos móveis iPhone e Android oferecem suporte a vistas da web que lhes permitem incorporar funcionalidades JavaScript e HTML em aplicativos nativos [\(ELLIOTT,](#page-43-7) [2014\)](#page-43-7).

#### <span id="page-19-1"></span>2.3.6 Linguagem SQL

A sigla SQL abrevia o termo Structure Query Language (em português, Linguagem Estruturada de Consulta) que é a linguagem responsável pela interação com os dados armazenados na maioria dos bancos de dados relacionais [\(MILANI,](#page-44-5) [2010,](#page-44-5) p. 153).

Possui recursos de:

- Consultas: Captura informações no banco de dados e as utiliza em aplicativos ou apenas as exibe;
- Atualizações: Atualiza as informações através da conexão do sistema com o banco de dados, podendo ser classificada como inclusão, manutenção ou exclusão;
- Filtros e Organizações: Permite que os dados retornados em consulta sejam exibidos e ordenados de acordo com algum critério de pesquisa e/ou formatação.

Expostos os recursos e complexidade da linguagem, fez-se necessária a utilização de um sistema gerenciador de banco de dados (SGBD). A ferramenta selecionada para este projeto é o MySQL. <span id="page-20-2"></span><span id="page-20-0"></span>2.3.7 Sistema gerenciador de banco de dados MySQL

O MySQL é um servidor gerenciador de banco de dados (SGBD) relacional, com licença de software livre, baseada nas cláusulas da GNU-GPL (*General Public Licence*)<sup>[5](#page-0-0)</sup>, que estabelece o que se pode ou não fazer com a ferramenta. Seu código-fonte é disponibilizado para adaptação conforme a necessidade do utilizador [ORACLE](#page-44-6) [\(2017\)](#page-44-6).

O SGBD MySQL foi desenvolvido na década de 90 por David Axmark, Allan larsson e Michael Widenies devido a necessidade um interface SQL compatível com as rotinas ISAM<sup>[6](#page-0-0)</sup>. Logo após, foi amplamente difundido e recebe constantemente atualizações, contemplando novos recursos e necessidades implantadas. Desenvolvido para ser além de um banco de dados, um SGBD, o MySQL armazena os dados, gerencia o acesso, proporciona integridade dos dados, relacional, em concorrência, em execução, entre outros [\(MILANI,](#page-44-7) [2006,](#page-44-7) p.24).

A utilização do SGBD MySQL ocorre em grande número de aplicações intensas para a internet (24 horas por dia, 7 dias por semana), tais como lojas virtuais que demandam rápido acesso para as páginas HTML geradas por qualquer linguagem de programação que faça contato com o banco de dados [\(MILANI,](#page-44-7) [2006,](#page-44-7) p,22).

Em aplicações web como a do projeto desenvolvido, é necessária a utilização de linguagem de programação capaz de interagir com o banco de dados de forma a garantir que todas as requisições feitas durante a execução do processo sejam efetuadas. Neste projeto utilizou-se a linguagem PHP.

#### <span id="page-20-1"></span>2.3.8 Linguagem de programação PHP

O PHP (um acrônimo recursivo para PHP: *Hypertext Preprocessor*) é uma linguagem de programa¸c˜ao *open source* de uso geral, mas especialmente adequada ao desenvolvimento web pois pode ser relacionada com HTML [\(THE PHP GROUP,](#page-45-5) [2017\)](#page-45-5).

Os arquivos PHP são formados por texto, HTML, JavaScript e o código PHP, sendo executados no lado do servidor (*server-side*) retornando ao navegador o código HTML simples. Com o PHP pode-se gerar páginas com conteúdo dinâmico, recolher dados de formulário, controlar o acesso dos usuários, criptografar dados e realizar ações no banco de dados, como acessar, adicionar, alterar ou excluir. O PHP possui interoperabilidade, podendo ser utilizado em várias plataformas, como Linux e Windows e tem compatibilidade com quase todos os servidores web. Além de todas estas especificações, o PHP ainda suporta ampla diversidade de base dados e pode ser utilizado de forma gratuita nos projetos [W3Schools](#page-45-6) [\(2017\)](#page-45-6). A linguagem PHP possui inúmeros recursos, porém quando se trata de aplicações com um nível médio de complexidade, acaba por tornar a rotina de desenvolvimento cansativa e repetitiva, a partir disto, o uso de *frameworks* como Laravel se faz necessário.

<sup>&</sup>lt;sup>5</sup>Licença Pública Geral, GNU GPL ou simplesmente GPL, é a designação da licença para software livre idealizada por Richard Matthew Stallman em 1989

<sup>&</sup>lt;sup>6</sup>Indexed Sequential Access Method

#### <span id="page-21-2"></span><span id="page-21-0"></span>2.3.9 *Framework* PHP Laravel

Laravel ´e uma estrutura de desenvolvimento web baseada no modelo *Model – View – Controller* (MVC)[7](#page-0-0) escrita em PHP. Tem por finalidade melhorar a qualidade do software, reduzindo o custo do desenvolvimento inicial e os custos de manutenção contínua. Possui sintaxe expressiva e clara com um conjunto básico de funcionalidades de extrema serventia.

Laravel foi projetado com a filosofia de usar a convenção sobre a configuração, podendo realizar os objetivos com muito menos código. Laravel é um dos poucos *frameworks* PHP que oferece modularidade de código [\(MCCOOL,](#page-44-8) [2012\)](#page-44-8).

Outrossim, delimitado o escopo do projeto e suas tecnologias, foi necessária a implementação de uma metodologia para norteá-lo, fazendo que o mesmo transcorresse de forma a garantir o êxito em sua execução, sendo então optado pela metodologia de desenvolvimento ágil Scrum.

#### <span id="page-21-1"></span>2.3.10 Metodologia de desenvolvimento ágil Scrum

Scrum é um *framework* para desenvolver e manter produtos complexos, esta definição consiste em papéis, eventos, artefatos e as regras do Scrum que unem os demais e os mantem integrados. Sua organização estrutural é usada para gerenciar o desenvolvimento de produtos complexos desde o início de 1990.

Segundo [Schwaber](#page-44-9) [\(2013\)](#page-44-9),

"Scrum não é um processo ou uma técnica para construir produtos; em vez disso, é um *framework* dentro do qual você pode empregar vários processos ou técnicas. O Scrum deixa claro a eficácia relativa das práticas de gerenciamento e desenvolvimento de produtos, de modo que você possa melhorá-las."

No Scrum, os projetos são divididos em ciclos que duram de 2 a 4 semanas geralmente e são chamados de *Sprints*. O *Sprint* representa o o período em atividades previamente determinadas devem ser executadas. As funcionalidades a serem implementadas em um projeto s˜ao mantidas em uma lista que ´e conhecida como *Product Backlog*. No in´ıcio de cada *Sprint*, faz-se um *Sprint Planning Meeting*<sup>[8](#page-0-0)</sup> onde o *Product Owner* (dono do produto) prioriza os itens do Product Backlog e a equipe seleciona as atividades que ela será capaz de implementar durante o *Sprint* que se inicia. As tarefas alocadas em um *Sprint* s˜ao transferidas do *Product Backlog* para o *Sprint Backlog* [\(LABS,](#page-44-10) [2014\)](#page-44-10).

A *Daily Meeting* ou reunião diária do Scrum é um evento de 15 minutos, para que o time de desenvolvimento possa sincronizar as atividades e criar um plano para as próximas 24 horas. Esta reunião é feita para inspecionar o trabalho desde a última reunião diária, e prever o trabalho que deverá ser feito antes da próxima reunião diária [\(SCHWABER,](#page-44-9) [2013\)](#page-44-9).

Ao final de um *Sprint*, a equipe apresenta as funcionalidades implementadas em uma *Sprint Review Meeting* (reuni˜ao de revis˜ao de *sprint*). Finalmente, faz-se uma *Sprint*

<sup>&</sup>lt;sup>7</sup>Modelo - Visão - Controlador

<sup>&</sup>lt;sup>8</sup>Reunião de Planejamento de Sprint

<span id="page-22-4"></span>*Retrospective* (retrospectiva do *sprint* a equipe parte para o planejamento do pr´oximo *Sprint*. [Sutherland](#page-45-7) [\(2014\)](#page-45-7) frisa que a comunicação, a visibilidade das informações, o entendimento de todos sobre tudo o que acontece é fundamental para que o projeto possa ocorrer da melhor forma possível.

### <span id="page-22-0"></span>2.3.11 Tecnologias Auxiliares

Para o auxílio no desenvolvimento do sistema foram utilizadas as seguintes bibliotecas:

- Composer Gerenciador de dependências para o PHP [\(ADERMANN,](#page-43-8) [2018\)](#page-43-8).
- Laravel Collective Form e HTML: Pacote para criação de formulários, assets, e tag's HTML [\(ENGEBRETSON,](#page-43-9) [2018\)](#page-43-9).
- Template AdminLTE: Tema *open source* para *dashboard* e painel de administração, construído sobre o *framework* Bootstrap 3 [\(ALMSAEED,](#page-43-10) [2018\)](#page-43-10).
- Chart Js: Biblioteca JavaScript para criação de gráficos [\(CHARTJS,](#page-43-11) [2018\)](#page-43-11).
- JQuery Mask: jQuery Plugin para fazer máscaras em campos de formulário e elementos html [\(FOUNDATION,](#page-43-12) [2018\)](#page-43-12).

#### <span id="page-22-1"></span>2.3.12 Ambiente de desenvolvimento

Conforme [Chaves](#page-43-13) [\(2008\)](#page-43-13), o desenvolvimento focado para web tende a ser geralmente mais complexo do que sistemas *stand alone*, o que motiva a utilização de um *Integrated* Development Enviroment (Ambiente de Desenvolvimento Integrado). Para a execução deste trabalho, a IDE Visual Studio Code foi selecionada.

## <span id="page-22-2"></span>2.3.12.1 Visual Studio CODE

O VS Code é um tipo de ferramenta que combina a simplicidade de um editor de código com o que os desenvolvedores precisam para seu ciclo principal de edição-compilaçãodepuração. Ele fornece suporte abrangente de edição e depuração, um modelo de extensibilidade e integração leve com ferramentas existentes, [\(MICROSOFT,](#page-44-11) [2018\)](#page-44-11). Consoante com [Microsoft](#page-44-11)  $(2018)$ , a ferramenta possibilidade interação dinâmica com o GIT, o sistema de controle de versionamento escolhido<sup>[9](#page-0-0)</sup>, facilitando a revisão de *diff's*, arquivos de estágio e o envio de *commit's* direto do editor.

## <span id="page-22-3"></span>2.3.12.2 GIT

Durante o desenvolvimento de um projeto, é de fundamental importância o versionamento dos arquivos a medida que o mesmo evolui, com base nisto, optou-se pelo uso do GIT, que é um sistema de versionamento distribuído, onde dentre várias facilidades, possibilita realizar alterações simultâneas de um mesmo arquivo, criar várias *snapshot's* ou *branch's* conforme

<sup>9</sup>O c´odigo fonte do sistema encontra-se armazenado no link: *<* <https://github.com/tnksss/prevclass> *>*

<span id="page-23-0"></span>a necessidade, mantendo todas as versões do projeto disponíveis ao acesso, favorecendo o trabalho do programador [\(SCHMITZ,](#page-44-12) [2015\)](#page-44-12).

Para uma melhor experiência, foi utilizado como interface o Github, que é um serviço web, onde é possível armazenar, através do uso do GIT, projetos pessoais gratuitamente. O serviço extende funcionalidades do GIT, o que melhora as rotinas de desenvolvimento [\(SCHMITZ,](#page-44-12) [2015\)](#page-44-12).

## <span id="page-24-0"></span>3 METODOLOGIA

Seção destinada a descrição dos procedimentos metodológicos que foram adotados para a solução do problema elencado. A seguir são listados as etapas realizadas para a execução do projeto.

- Definição de requisitos: requisitos selecionados a partir de entrevistas com profissionais responsáveis pelo planejamento do Conselho de Classe em colégio da rede pública da cidade de Guarapuava-PR;
- Definição das etapas (*sprints*) de desenvolvimento do projeto;
- *•* Modelagem da estrutura do sistema para satisfazer os requisitos solicitados;
- Modelagem e implementação da base de dados utilizando o SGBD MySQL;
- Criação de protótipos de interfaces e funcionalidades para validação constante com os usuários;
- Criação de diagramas UML para documentação do projeto.
- *•* Desenvolvimento do m´odulo do administrador em linguagem PHP com o *framework* Laravel;
- Desenvolvimento do módulo do secretário em linguagem PHP com o *framework* Laravel;
- Desenvolvimento do módulo do professor em linguagem PHP com o *framework* Laravel;
- Realização de testes no sistema e revisões para a continuidade do desenvolvimento do sistema;
- Implantação do sistema na web.
- Utilização do sistema com usuários reais, para observações de eventuais dúvidas e dificuldades.

### <span id="page-25-4"></span><span id="page-25-1"></span>4 DESENVOLVIMENTO

Neste capítulo será descrito de que forma dar-se-á o desenvolvimento do trabalho em consonância a metodologia proposta. Serão expostos o levantamento de requisitos, diagramas UML, modelagem do banco de dados, protótipos de telas e telas implementadas do sistema.

## <span id="page-25-2"></span>4.1 Levantamento de Requisitos

O levantamento de requisitos do sistema foi realizado através de reunião com a direção e equipe pedagógica do Colégio Estadual do Campo Dom Pedro I, da cidade de Guarapuava -PR, que teve o intuito de identificar as funcionalidades que o sistema deveria ter. Os principais pontos foram elencados e estão descritos no Quadro 1 que demonstra os requisitos funcionais e no Quadro 3, que demonstra os requisitos não-funcionais propostos pelo levantamento de requisitos descritos em forma natural.

### <span id="page-25-3"></span>4.1.1 Requisitos Funcionais

Requisitos funcionais são descritos como tudo aquilo que o sistema deva fazer, ou seja, suas funções e informações. Preocupam-se com a funcionalidade e os serviços do sistema, quais são as funções que o sistema deve oferecer ao cliente e como irá se comportar diante de determinadas situações [\(MEDEIROS,](#page-44-13) [2015\)](#page-44-13).

<span id="page-25-0"></span>

| ID           | <b>Descrição</b>                                                           |
|--------------|----------------------------------------------------------------------------|
| <b>RF 01</b> | O sistema deverá permitir o cadastramento de dados de colégios, cursos,    |
|              | séries, turnos e turmas, bem como sua posterior atualização.               |
| <b>RF 02</b> | O sistema deverá permitir o cadastramento de alunos, bem como sua          |
|              | posterior atualização.                                                     |
| <b>RF 03</b> | O sistema deverá permitir a inclusão de matrícula dos alunos nas turmas.   |
| <b>RF 04</b> | O sistema deverá permitir o cadastramento de professores bem como sua      |
|              | posterior atualização.                                                     |
| <b>RF 05</b> | O sistema deverá permitir a inclusão de matrícula dos alunos nas turmas.   |
| RF 06        | O sistema deverá permitir o relacionamento de professor com turma.         |
| <b>RF 07</b> | O sistema deverá permitir que o professor lance seu critério referente aos |
|              | alunos da turma que leciona.                                               |
| RF 08        | O sistema deverá fornecer relatório sobre o aluno.                         |
| RF 09        | O sistema deverá fornecer relatório sobre a turma.                         |

Quadro 1 – Requisitos Funcionais.

## <span id="page-26-1"></span>4.1.2 Histórias do Usuário

A metodologia ágil Scrum fornece as histórias de usuário como artefatos de desenvolvimento, desta forma, a partir dos requisitos funcionais elencados foi elaborado o Quadro 2 com histórias do sistema.

<span id="page-26-0"></span>

| ID | <b>História</b>                      | Descrição                                  |
|----|--------------------------------------|--------------------------------------------|
| 01 | Como um usuário administrador do     | O cadastro não pode ser realizado sem o    |
|    | sistema desejo cadastrar um colégio. | código, o nome e o e-mail da escola. O     |
|    |                                      | sistema não pode realizar o cadastro se    |
|    |                                      | estes campos combinados já existirem em    |
|    |                                      | outro colégio.                             |
| 02 | Como um usuário administrador do     | O cadastro não pode ser realizado sem o    |
|    | sistema desejo cadastrar um curso    | código e o nome do curso. O sistema não    |
|    | relacionado ao colégio.              | pode realizar o cadastro se algum destes   |
|    |                                      | campos já existirem no mesmo colégio.      |
| 03 | Como um usuário secretário de uma    | O sistema não pode realizar o cadastro     |
|    | unidade desejo cadastrar uma turma   | sem a série, turno da e ordem da turma.    |
|    | relacionada ao curso.                | O sistema não pode realizar o cadastro se  |
|    |                                      | a turma já existir em um curso do mesmo    |
|    |                                      | turno.                                     |
| 04 | Como um usuário secretário da uni-   | O sistema não pode realizar o cadastro     |
|    | dade desejo cadastrar um professor.  | sem que todos os dados sejam preenchidos.  |
|    |                                      | O sistema não pode realizar um cadastro    |
|    |                                      | caso já existam os dados RG, CPF ou        |
|    |                                      | e-mail em outro cadastro.                  |
| 05 | Como um usuário secretário da uni-   | O sistema não pode realizar o cadastro     |
|    | dade desejo cadastrar um aluno.      | sem que todos os dados sejam preenchidos.  |
|    |                                      | O sistema não pode realizar um cadastro    |
|    |                                      | caso já existam os dados CGM e nome        |
|    |                                      | em um outro cadastro.                      |
| 06 | Como um usuário secretário do sis-   | O sistema não pode realizar o cadastro     |
|    | tema desejo matricular um aluno.     | sem o CGM do aluno. O sistema não pode     |
|    |                                      | realizar uma matrícula de um CGM em        |
|    |                                      | uma turma que já conste com o CGM ou       |
|    |                                      | que esteja no mesmo turno.                 |
| 07 | Como um usuário secretário do sis-   | O sistema não pode relacionar o professor  |
|    | tema desejo relacionar um professor  | sem o CPF. O sistema não pode realizar     |
|    | a uma turma (suprimento).            | um suprimento de um professor em uma       |
|    |                                      | turma que já conste o CPF vinculado a      |
|    |                                      | mesma.                                     |
| 08 | Como um usuário professor desejo     | O sistema deve exibir apenas as turmas     |
|    | lançar conceitos para alunos em      | que o professor está cadastrado. O sistema |
|    | uma turma.                           | deve permitir o acesso e lançamento de     |
|    |                                      | conceitos apenas para os alunos da turma   |
|    |                                      | que o professor está suprido.              |

Quadro 2 - Histórias.

<span id="page-27-2"></span>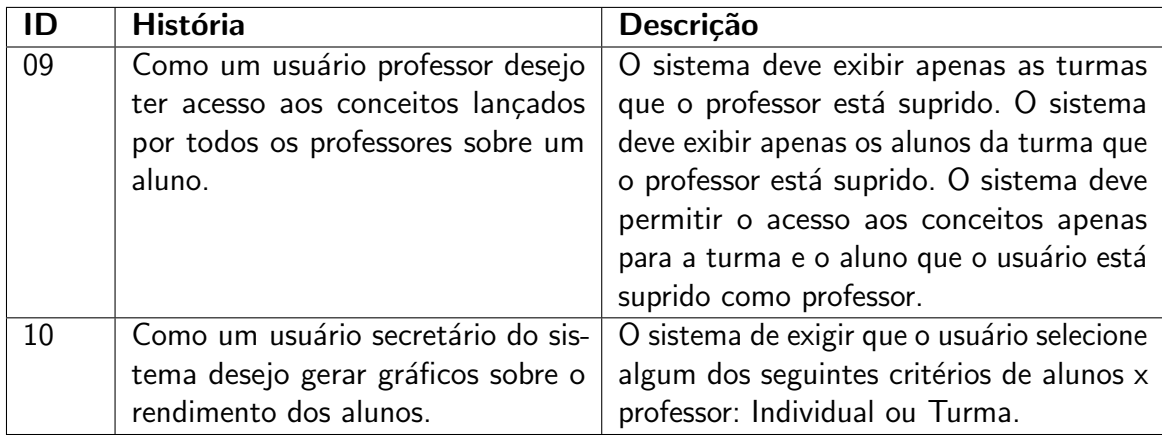

#### Fonte: O autor

## <span id="page-27-1"></span>4.1.3 Requisitos Não-Funcionais

Requisitos não-funcionais expressam qualidades de cunho geral, bem como restrições específicas de um determinado problema. Esse tipo de requisito deve ser tratado de forma sistematizada pensando na definição do software [\(CYSNEIROS,](#page-43-14) [1997\)](#page-43-14).

<span id="page-27-0"></span>

| ID            | <b>Nome</b>       | Descrição                                                   |
|---------------|-------------------|-------------------------------------------------------------|
| <b>RNF 01</b> | Segurança dos da- | O sistema deverá garantir a integridade e a inacessibili-   |
|               | dos.              | dade dos dados por pessoas alheias ao mesmo.                |
| <b>RNF 02</b> | Usabilidade       | O sistema deverá permitir que o professor lance seu         |
|               |                   | critério sobre a turma e/ou aluno de forma clara e rápida.  |
| <b>RNF 03</b> | Compatibilidade   | O sistema deverá funcionar em ambientes Windows e           |
|               |                   | Linux                                                       |
| <b>RNF 04</b> | Desacoplamento    | O sistema deverá possuir divisão arquitetural de forma a    |
|               |                   | permitir desacoplamento dos módulos.                        |
| <b>RNF 05</b> | Integridade       | Apenas o usuário administrador poderá fornecer acesso       |
|               |                   | ao sistema para os usuários secretários de unidade e estes, |
|               |                   | para os professores que sejam relacionados as turmas da     |
|               |                   | unidade.                                                    |

Quadro 3 – Requisitos Não-Funcionais.

### <span id="page-28-2"></span><span id="page-28-1"></span>4.1.4 Diagrama de Casos de Uso

Segundo [Guedes](#page-44-14) [\(2011,](#page-44-14) p,30) o diagrama de casos de uso é o diagrama mais geral e informal da UML $^{10}$  $^{10}$  $^{10}$ . Sua utilização ocorre na fase de levantamento de requisitos mas mesmo assim pode ser consultado durante todo o processo de modelagem e servir de base para outros diagramas. Desta forma, os casos de uso expostos na Figura 4 exemplificam de forma simples a função dos atores no sistema.

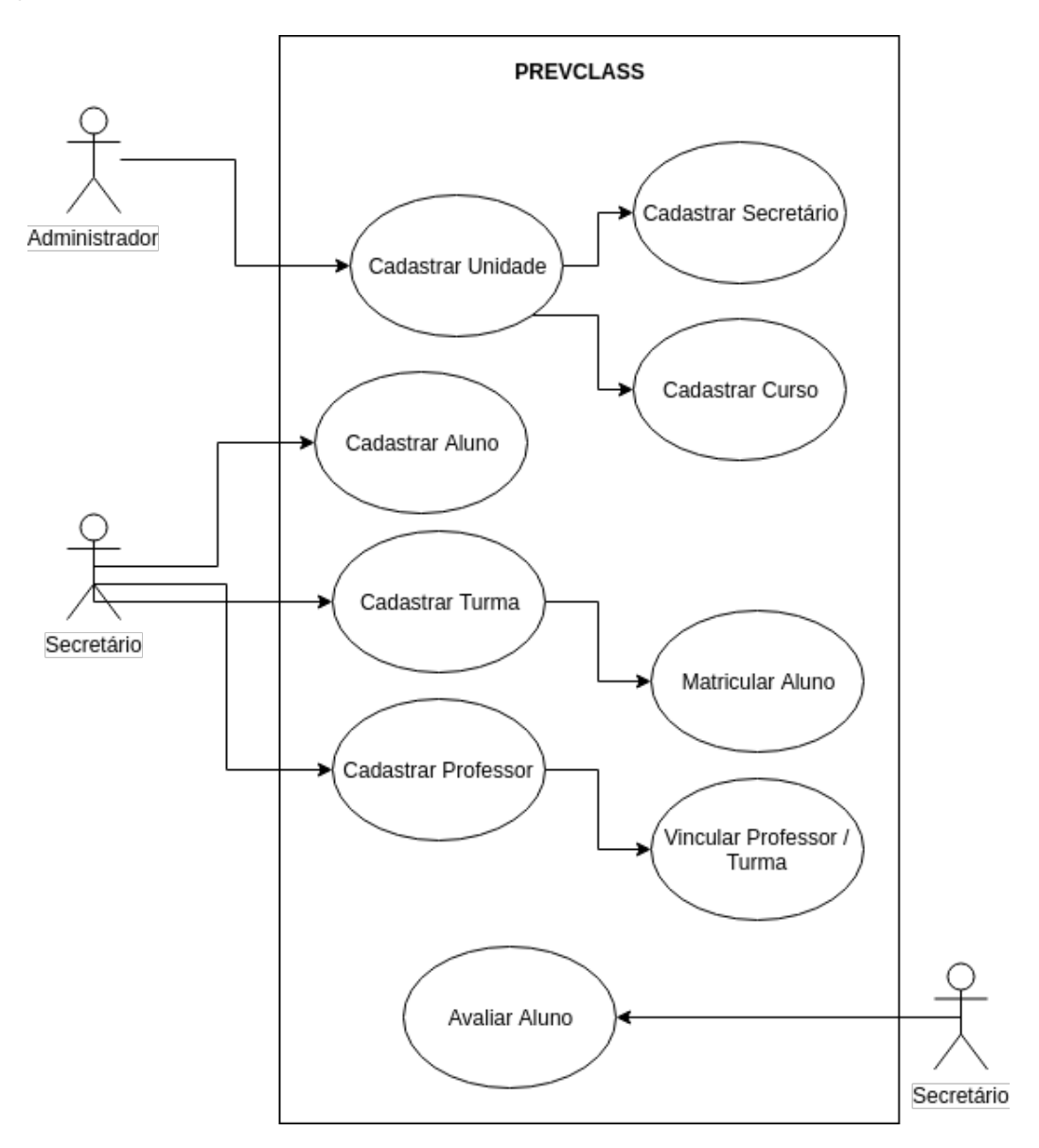

<span id="page-28-0"></span>Figura 4 – Diagrama de caso de uso.

<sup>10</sup>*Unified Modeling Language*

#### <span id="page-29-1"></span>4.2 Modelagem do Banco de Dados

Dada a importância da estruturação adequada do banco de dados para o sistema, nesta seção será exposto o modelo lógico do banco de dados e a descrição das principais tabelas e relacionamentos contidos nele.

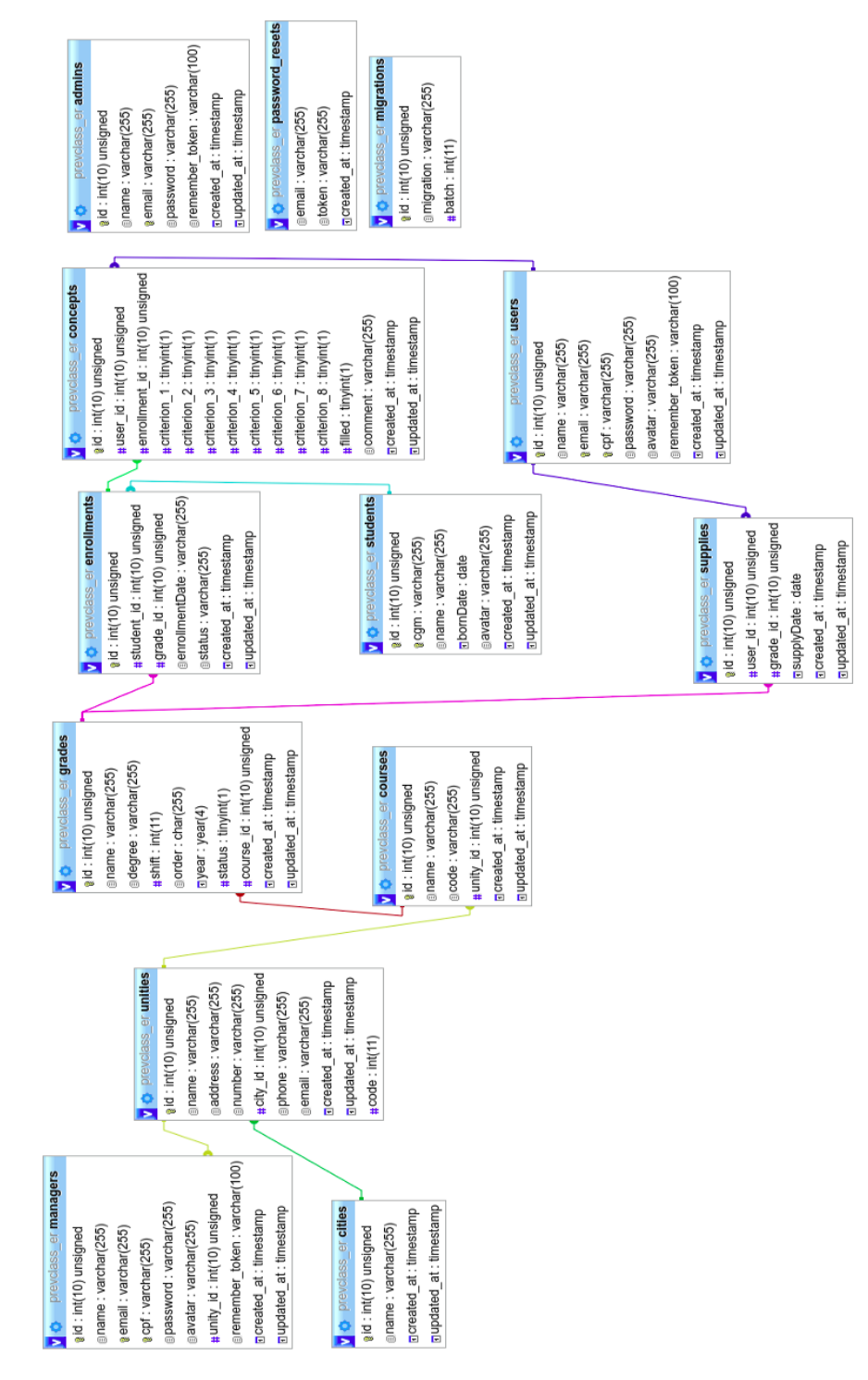

<span id="page-29-0"></span>Figura 5 – Modelo lógico do banco de dados.

### <span id="page-30-1"></span>4.3 Prototipagem de Telas

Nesta seção serão exibidos os protótipos de tela para o sistema PrevClass, porém, tendo em vista a abrangência e que as necessidades de projeto tendem a sofrer alterações, o número e o formato das telas sofreu modificações.

## <span id="page-30-2"></span>4.3.1 Protótipo de cadastro de curso

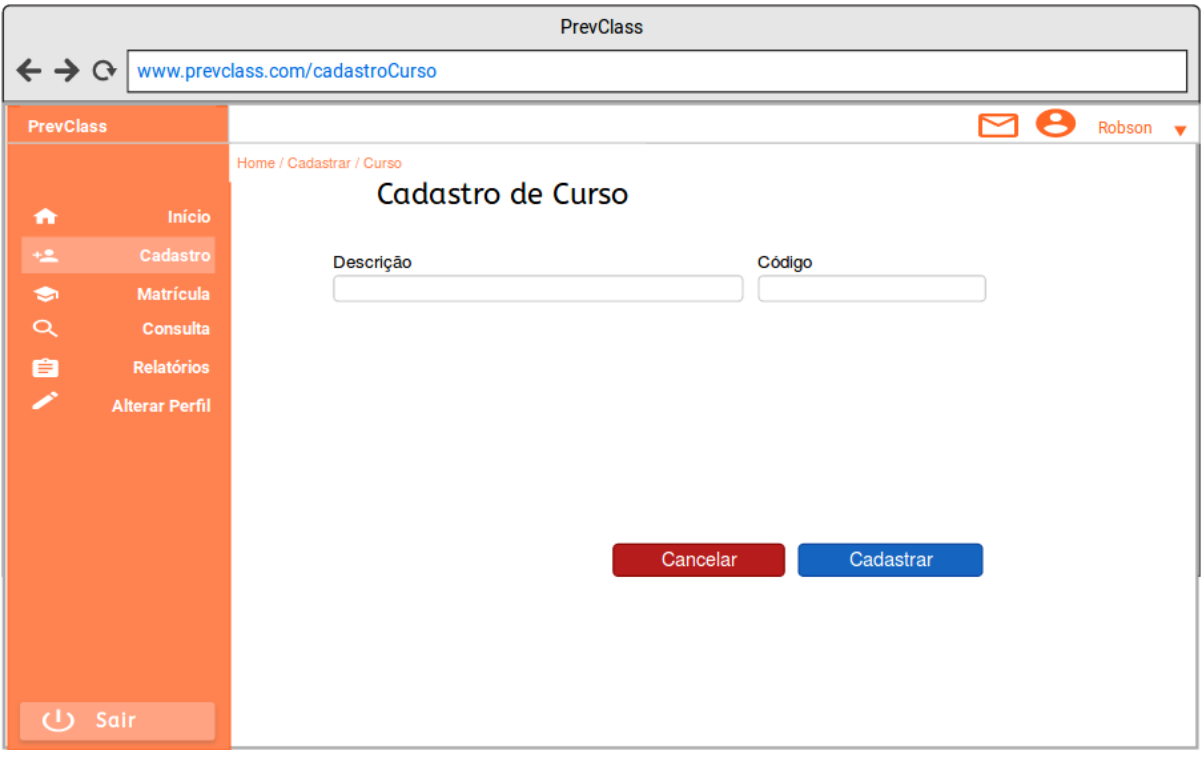

<span id="page-30-0"></span>Figura  $6$  – Protótipo de cadastro de curso.

# <span id="page-31-1"></span>4.3.2 Protótipo de cadastro de turma

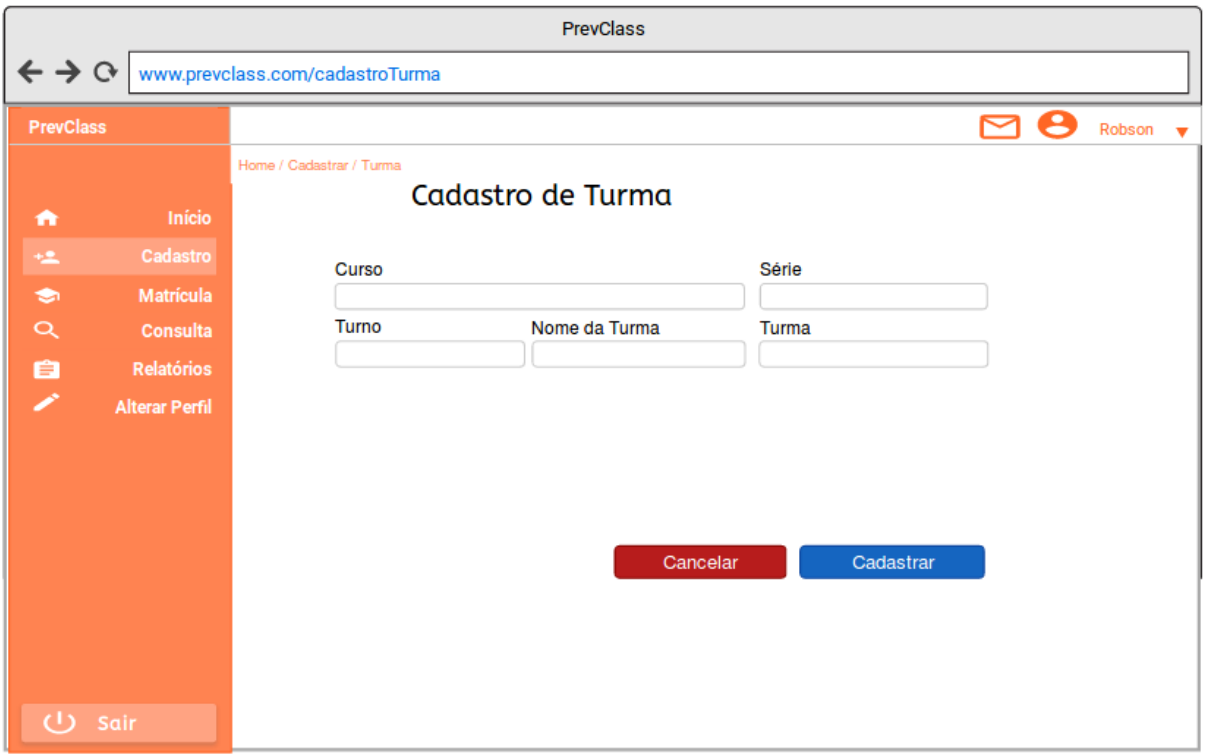

<span id="page-31-0"></span>Figura 7 – Protótipo de cadastro de turma.

# <span id="page-32-1"></span>4.3.3 Protótipo de cadastro de professor

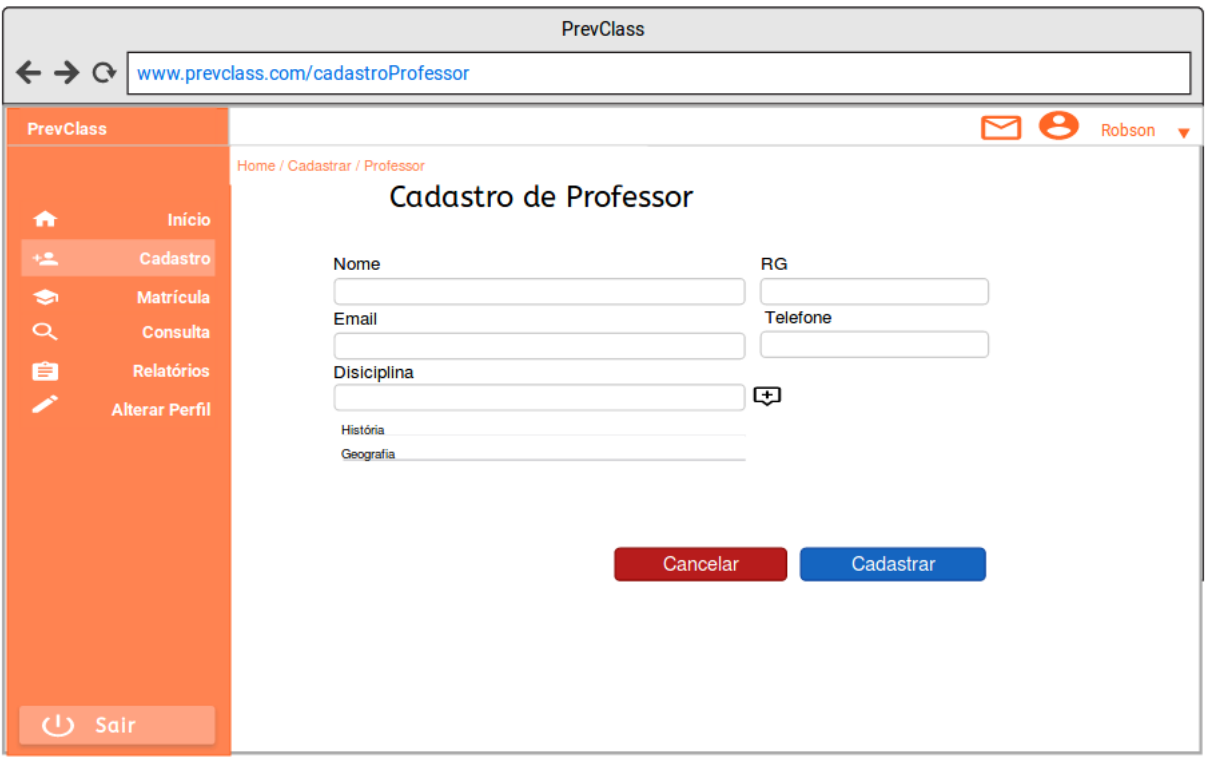

<span id="page-32-0"></span>Figura 8 – Protótipo de cadastro de professor.

# <span id="page-33-1"></span>4.3.4 Protótipo de cadastro de aluno

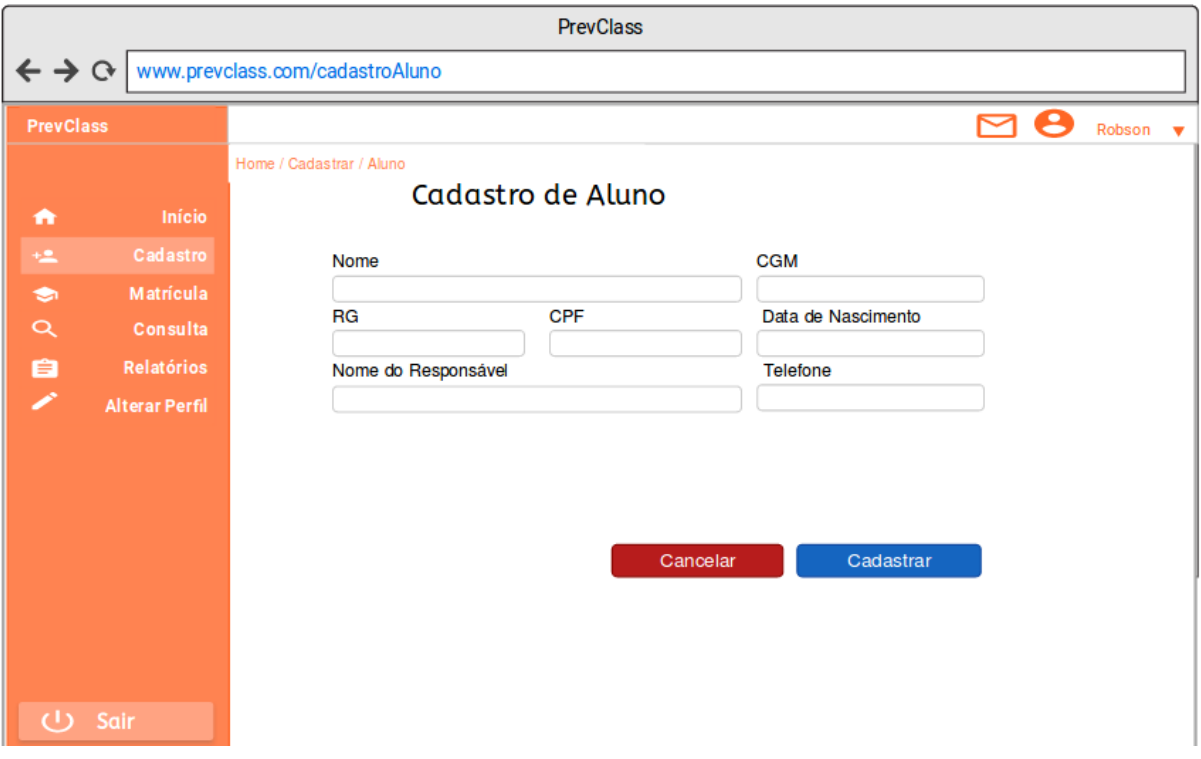

<span id="page-33-0"></span>Figura 9 – Protótipo de cadastro de aluno.

#### <span id="page-34-1"></span>4.3.5 Protótipo de inclusão de matrícula

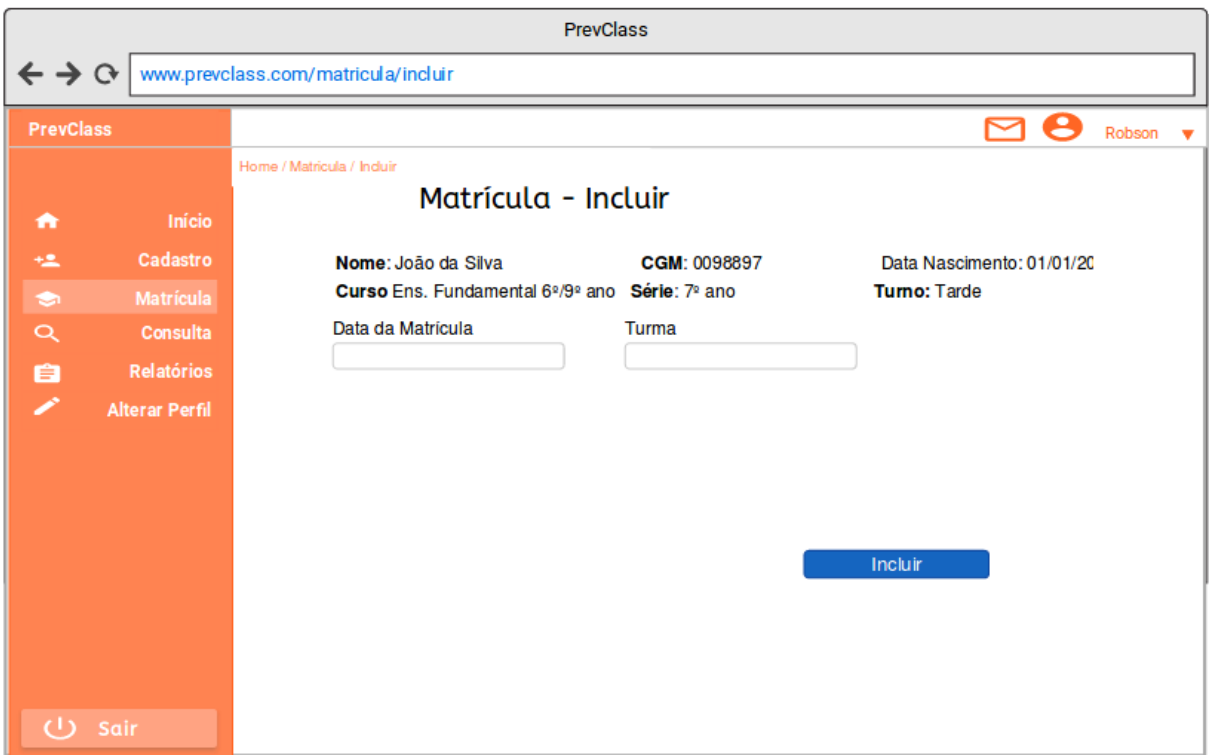

Figura  $10$  – Protótipo de inclusão de matrícula.

<span id="page-34-0"></span>Fonte: O autor

## <span id="page-34-2"></span>4.4 Apresentação do Sistema

O sistema PrevClass é divido em três áreas distintas, a do usuário administrador, usuário secretário e usuário professor. Cada área é restringida por seu respectivo nível de acesso, onde funções específicas ficam disponíveis.

#### <span id="page-34-3"></span>4.4.1 O Administrador

O usuário administrador é responsável por incluir a unidade, seja escola ou o colégio, informando os campos nome, código, endereço e demais identificadores, sendo que estes devem ser únicos.

Após inserida a unidade, o usuário administrador deve cadastrar os cursos que são ofertados na unidade e incluir um ou mais usuários do tipo secretário para que estes possam dar continuidade a alimentação do sistema.

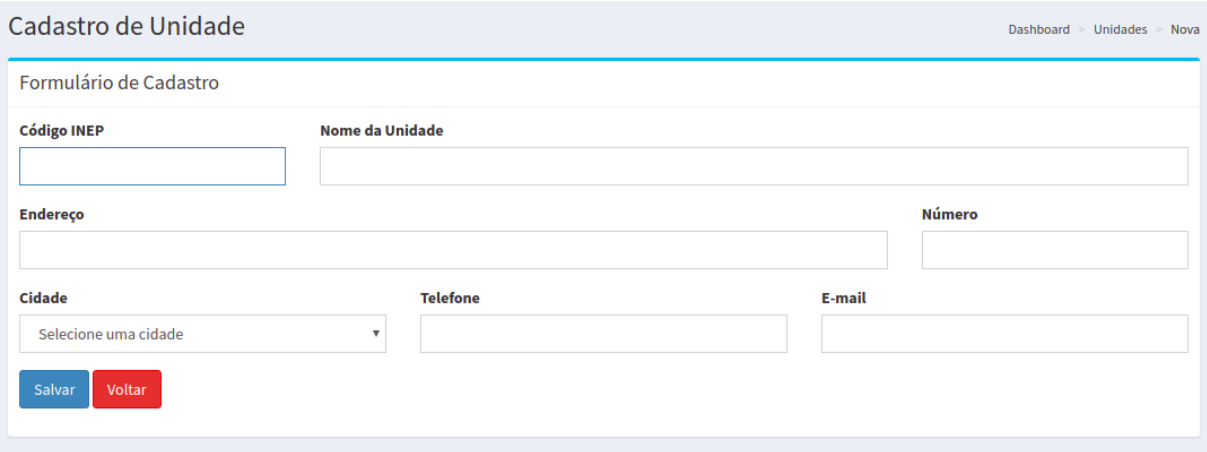

Figura 11 – Tela de inclusão de unidade.

<span id="page-35-0"></span>Fonte: O autor

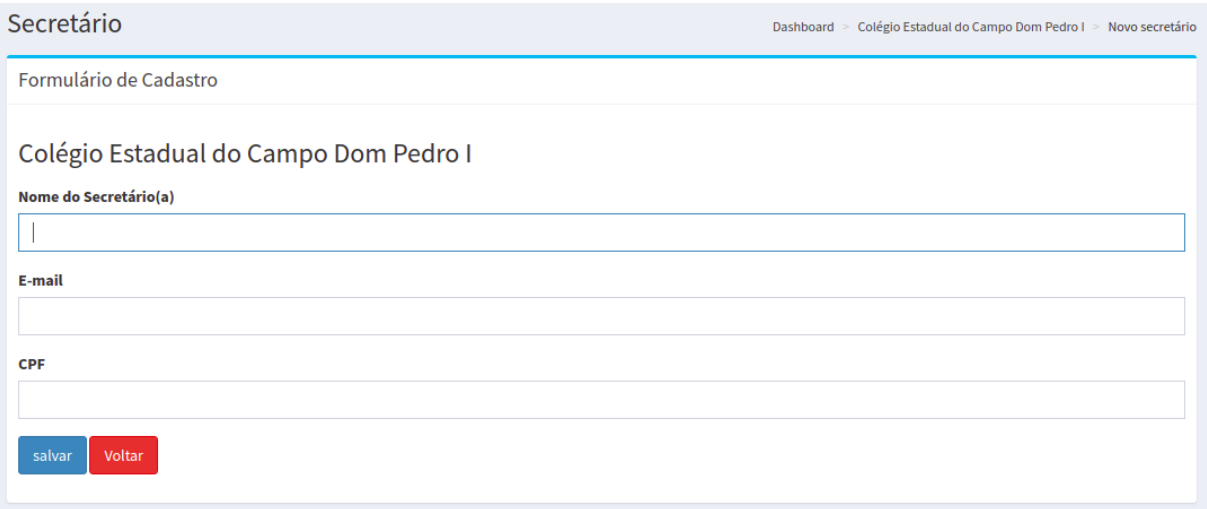

Figura  $12$  – Tela de inclusão de secretário.

<span id="page-35-1"></span>Fonte: O autor

## <span id="page-35-2"></span>4.4.2 O Secretário

Com login e senha disponibilizados pelo administrador, o usuário secretário acessa a área específica a sua função, onde constam os dados da unidade e os cursos disponíveis que foram inseridos previamente pelo administrador.

Fica a cargo do usuário secretário a inclusão das respectivas turmas, que devem ser distribuídas em cursos, turnos e ordens conforme a grade curricular da unidade. O secretário deverá incluir os alunos, onde o campo CGM (Código Geral de Matrícula), dentre outros campos, é requisito obrigatório, pois trata-se de chave única ao aluno e pode ser inserido por qualquer usuário secretário que esteja vinculado a qualquer unidade.

O próximo passo é a matrícula de um aluno em uma turma. Este processo inicia-se pela busca do aluno por seu CGM, sendo redirecionado para o próximo formulário onde deverá ser informada a turma e a data da matrícula.

O secretário é responsável pelo cadastro dos professores que trabalham no colégio. Este processo assemelha-se ao da matrícula: deve-se realizar a busca de um professor pelo número de seu CPF ou caso este não esteja presente na base de dados, deve-se cadastrar o professor em formulário específico para posterior vinculação do mesmo a turma em que trabalha.

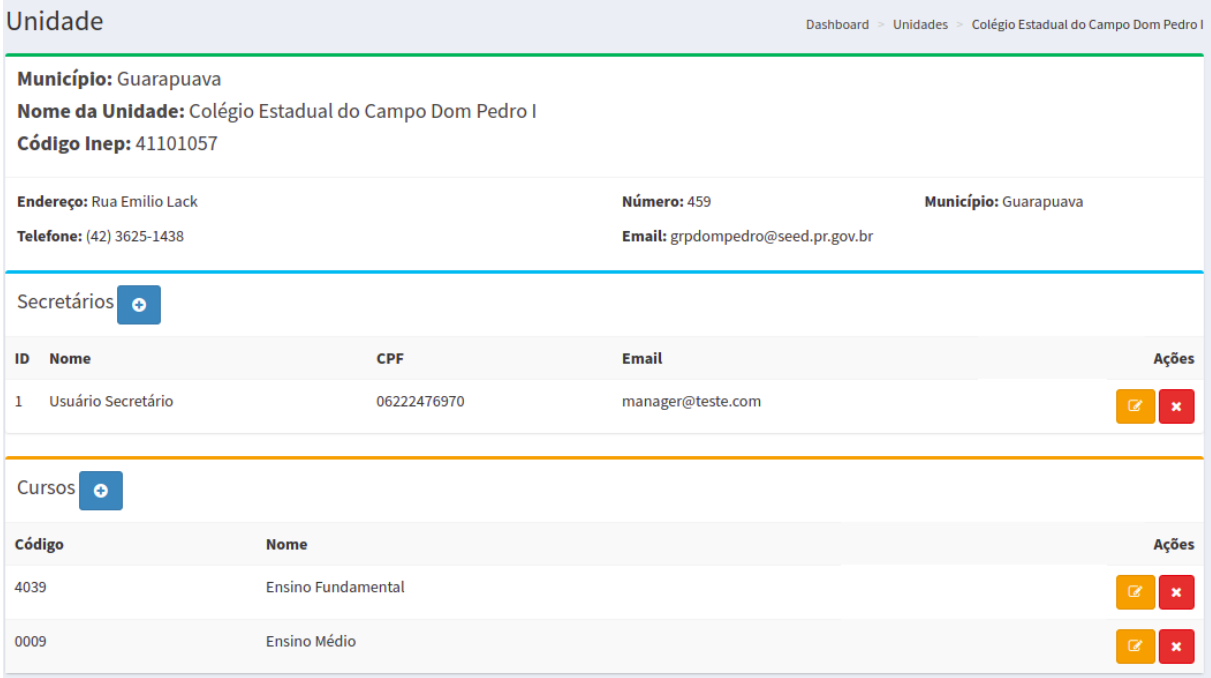

<span id="page-36-0"></span>Figura 13 – Tela de exibição da unidade.

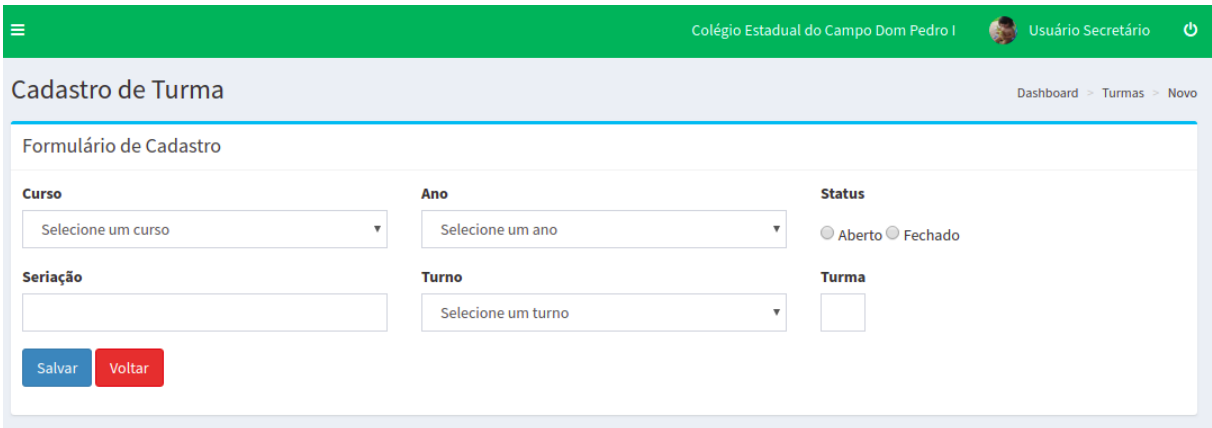

Figura 14 – Tela de cadastro de turma.

<span id="page-37-0"></span>Fonte: O autor

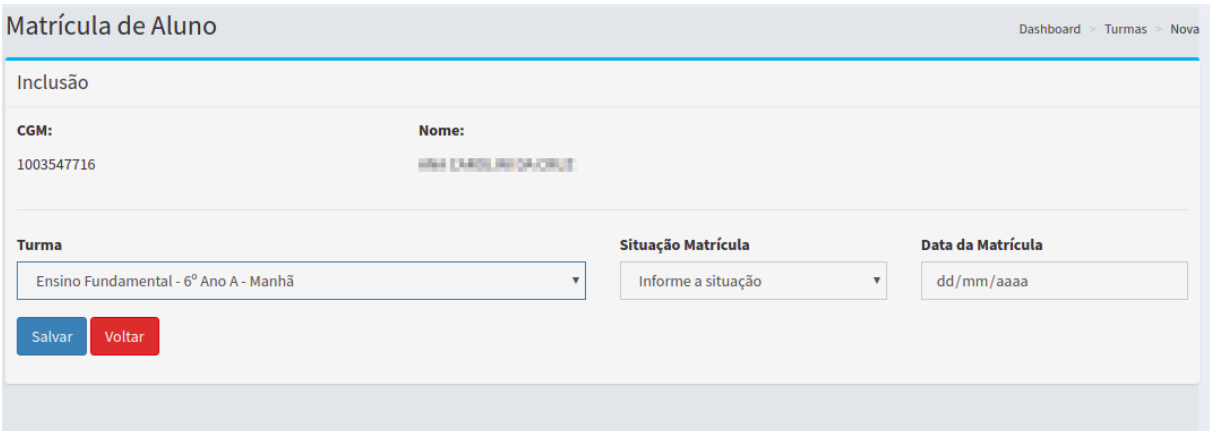

Figura  $15$  – Tela de matrícula de aluno.

<span id="page-37-1"></span>Fonte: O autor

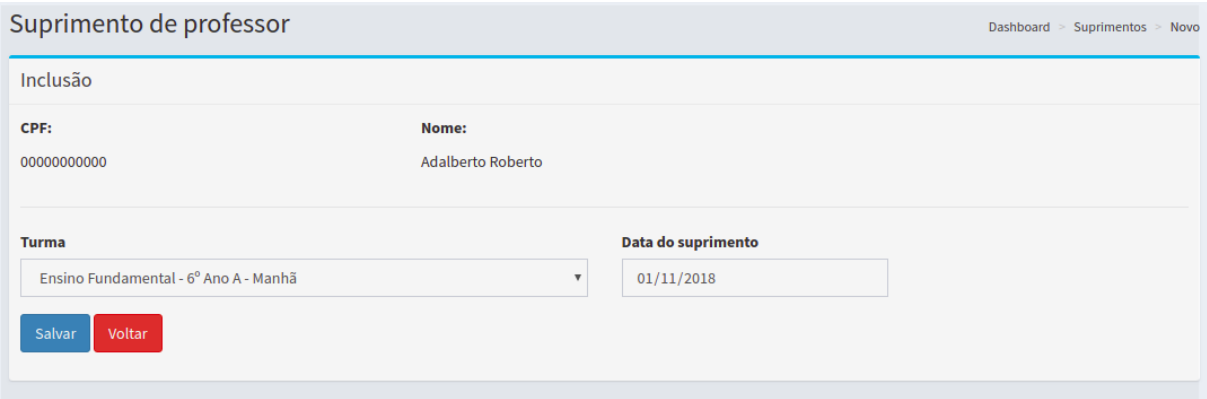

<span id="page-37-2"></span>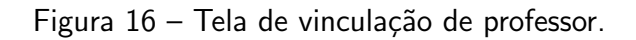

#### <span id="page-38-1"></span>4.4.3 O Professor

Após ser inserido por qualquer secretário de qualquer unidade, o usuário professor terá acesso a sua área específica, onde será possível visualizar as turmas que o mesmo está vinculado, sendo que estes podem ser em uma ou mais unidades; e o gráfico referente à quantidade de conceitos que foram registrados por ele.

Ao clicar em uma turma, este é redirecionado para a listagem dos alunos que possuem matrículas junto àquela turma. Em um primeiro momento, os alunos aparecerão com o botão avaliar em vermelho, indicando não houve critério inserido pelo professor para o aluno. Assim que o professor clica no botão avaliar, é exibida uma janela onde ele deve inserir os critérios que achar condizentes ao aluno selecionado.

Ao clicar sobre o nome do aluno, é exibida a página que contém os dados específicos do mesmo, como a quantidade de conceitos que foram lançados pelos outros professores daquela turma e a listagem de comentários particulares do aluno.

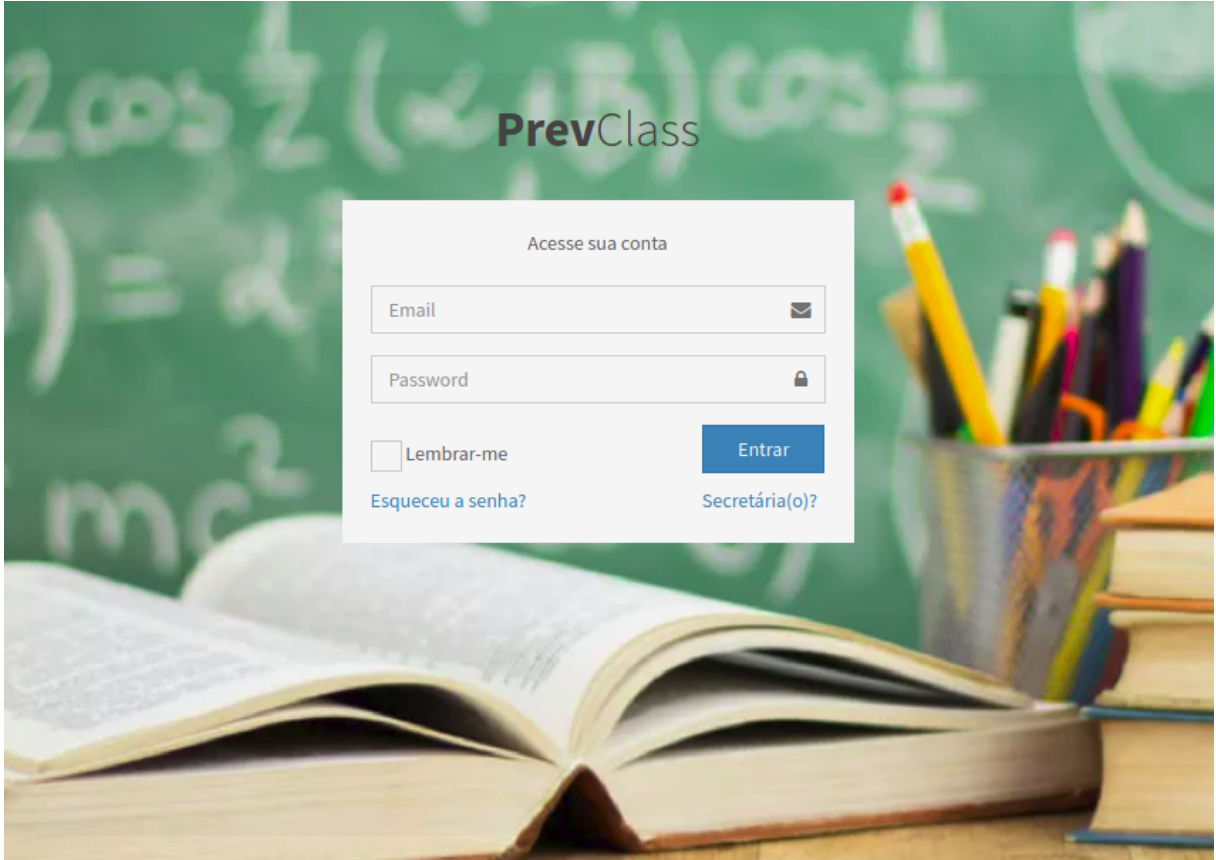

<span id="page-38-0"></span>Figura 17 – Tela de login de professor.

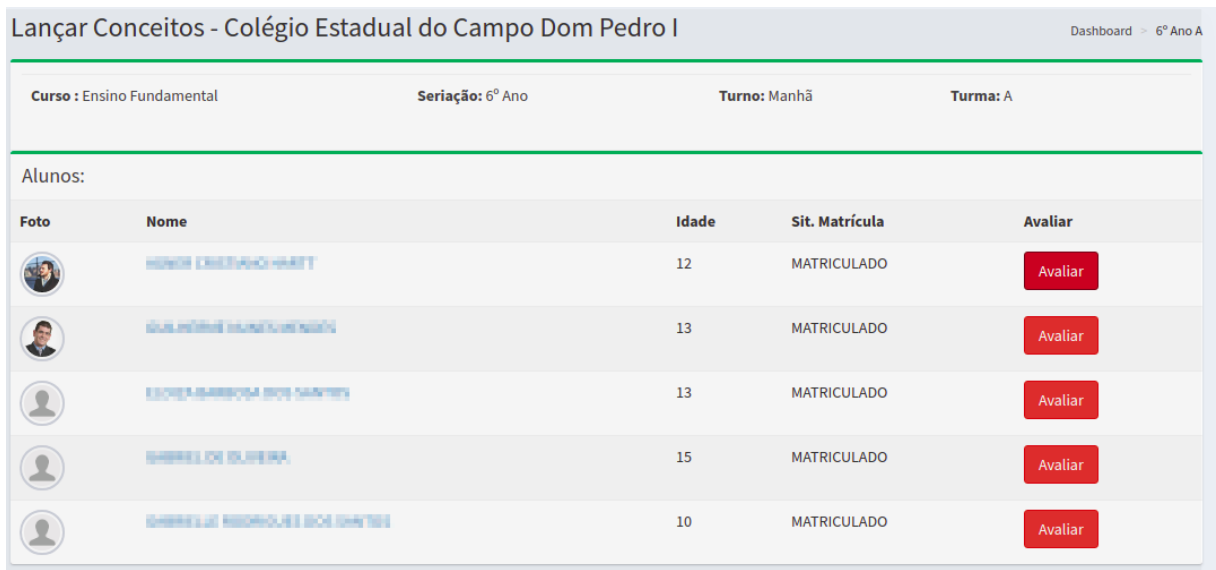

Figura 18 – Tela de listagem de alunos da turma.

<span id="page-39-0"></span>Fonte: O autor

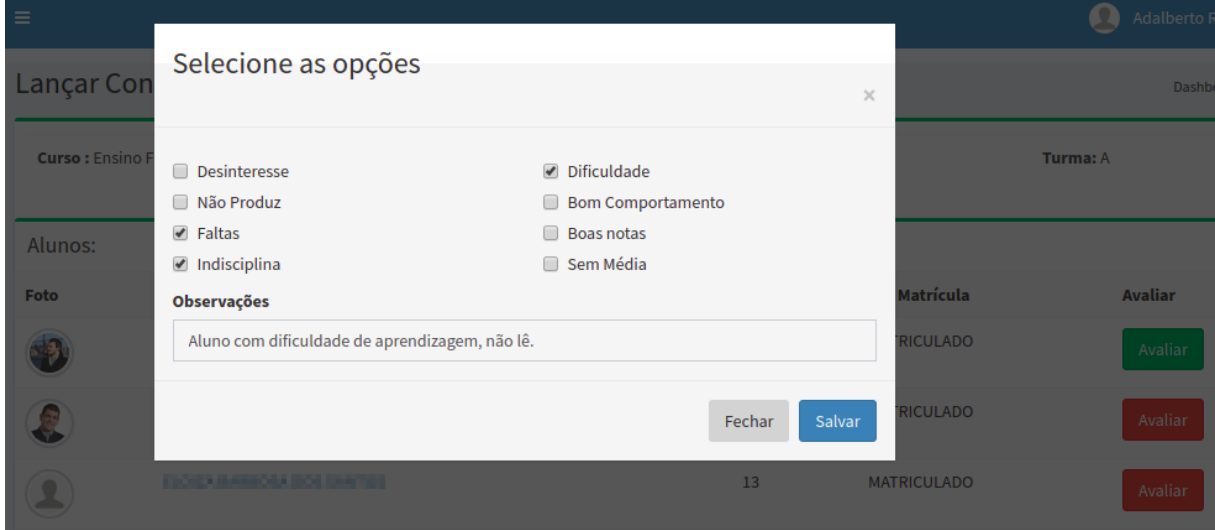

Figura 19 – Tela de lançamento de conceitos.

<span id="page-39-1"></span>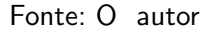

#### <span id="page-39-2"></span>4.5 Implantação do Sistema

Após o desenvolvimento dos módulos administrador, secretário e professor, o sistema foi implantado em um *droplet* da empresa Digital Ocean, que referencia um VPS (servidor virtual privado), onde a hospedagem é realizada através de virtualização de um servidor físico em vários servidores menores. O *droplet* contratado dispõe das seguintes configurações: 1 GB de Memoria RAM, 25 GB de memória ROM e executa o Sistema Operacional Ubuntu 16.04.4 x64.

No *droplet* foram instalados e configuradas através de acesso SSH as seguintes aplicações: Linguagem PHP 7.2, Servidor web Nginx, SGBD Mysql, ferramenta de gerenciamento de dependências Composer e a ferramenta de versionamento GIT.

## <span id="page-40-1"></span>4.6 Conclusão

Após todo o processo de cadastros e vinculações, que iniciou-se pelo usuário administrador, teve continuidade com o secretário e culminou com registro dos conceitos para cada aluno por seu professor, os usuários professor e secretário poderão ter acesso aos dados fornecidos sobre os alunos, podendo assim exibí-los de forma clara e objetiva durante a reunião do conselho de classe, e através desta exibição, ater-se a comentários de menor relevância, priorizando a análise dos casos de maior significância do ponto de vista pedagógico pelos conselheiros.

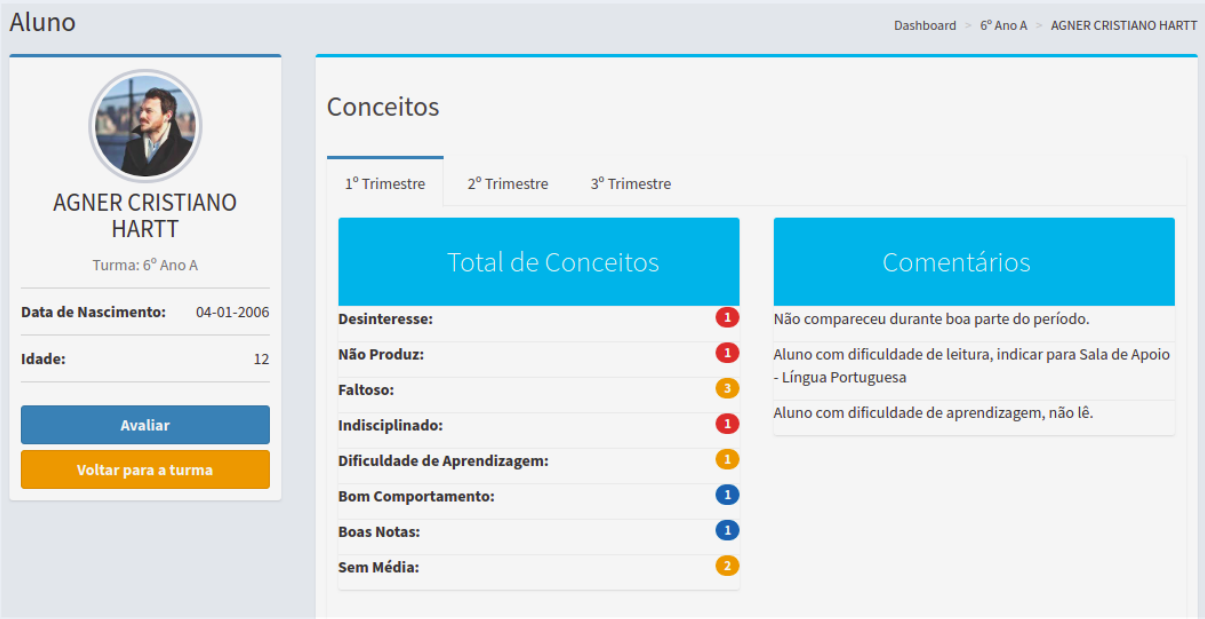

## <span id="page-40-0"></span>Figura 20 – Tela de exibição de aluno.

## <span id="page-41-1"></span>5 TESTES E RESULTADOS

Neste capítulo será apresentado os apontamentos sobre o sistema após serem realizados testes com 4 usuários, sendo: duas professoras pedagogas, um funcionário administrativo e um professor.

Inicialmente o sistema foi apresentado exibindo algumas páginas web em funcionamento para os usuários e explicado qual é o papel de cada tipo de usuário na aplicação conforme descrito na seção 4.4, Apresentação do Sistema. Em seguida, os testes funcionais aconteceram através de acesso ao endereço do sistema na internet pelos usuários, onde receberam email e senha para acesso e realizaram ações condizentes a sua função.

Após a utilização do sistema com rotinas orientadas, como o cadastro de unidade, secretário, alunos, turmas e professores, matrículas de alunos nas turmas e vinculação de professores às turmas, foi entregue questionário, Apêndice A, para avaliação aos usuários.

Os resultados coletados são demonstrados conforme a figura 21, onde percebe-se considerável sucesso com a utilização do sistema, porém as ações mais relevantes do teste foram relatadas no campo comentários e elencadas na seção 6.1 Trabalhos Futuros.

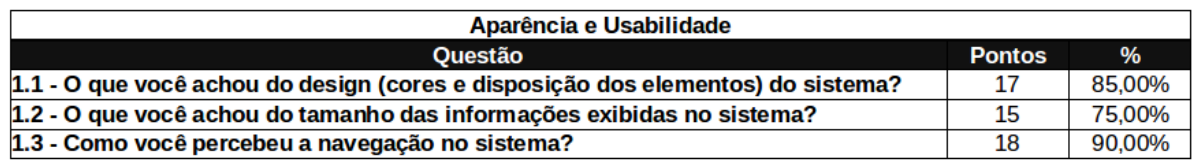

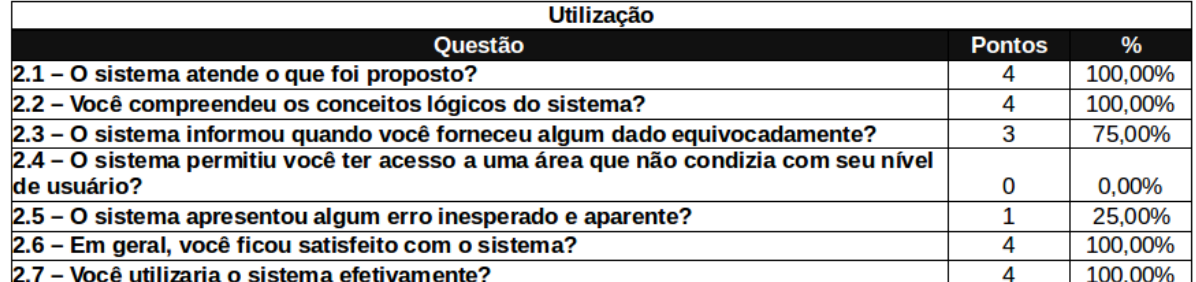

<span id="page-41-0"></span>Figura 21 – Dados coletados

## <span id="page-42-0"></span>6 CONSIDERAÇÕES FINAIS

Este trabalho teve por finalidade, o desenvolvimento de sistema web capaz de agilizar a coleta e organização de informações sobre alunos para posterior utilização durante reunião de conselho de classe em colégios da rede estadual de ensino.

A identificação do problema causado pela falta de sistemas capazes de fornecer automatização para o processo de recolhimento de informações pedagógicas dos alunos, produz uma incapacidade de, na maioria das vezes, o conselho de classe ser aproveitado de maneira a repercutir na vida escolar do aluno. O desenvolvimento deste trabalho buscou a implantação de um sistema capaz de maneira eficiente e rápida, propiciar melhora no processo de análise das dificuldades dos alunos.

A medida que os requisitos que o sistema deveria ter foram discutidos, compreendidos e definidos inicialmente, observou-se a reordenação e redefinição de elementos, o que exigiu agilidade na reorganização das funcionalidades que foram construídas.

A elaboração do trabalho foi norteada pela busca de benefícios para os profissionais dos colégios que vierem a utilizar o sistema PrevClass, visto que a quantidade de alunos é alta, tornando o controle das informações pedagógicas oneroso da forma como é feito atualmente. O ganho de tempo e redução de esforços destinados a organização do conselho de classe proporcionados pelo sistema buscam relevância, dado que outras atividades inerentes ao trabalho em colégios também necessitam de atenção.

#### <span id="page-42-1"></span>6.1 Trabalhos Futuros

Após a implantação e testes realizados junto aos professores e secretários do Colégio Estadual do Campo Dom Pedro I, foram elencadas questões onde o sistema deva melhorar ou serem implementadas novas funcionalidades, visando sempre sua possível utilização. Dentre os pontos citados, destacam-se:

- Melhorar a exibição dos relatórios e gráficos, tanto por aluno, quanto por professor;
- $\bullet$  Inclusão de alunos, professores e matrículas em lote.
- Notificação de professores via e-mail sobre a proximidade da data do conselho de classe;
- Desenvolver relatório que una os comentários dos professores sobre os alunos a fim de gerar a ata da reunião de conselho de classe.
- Desenvolver um novo tipo de usuário, o pedagogo, que mescle as funções de secretário e professor da unidade.

#### **Referências**

<span id="page-43-8"></span><span id="page-43-0"></span>ADERMANN, J. B. N. Composer. 2018. Dispon´ıvel em: *<*<https://getcomposer.org>*>*. Acesso em: 12 de junho de 2018. Citado na página [11.](#page-22-4)

<span id="page-43-10"></span>ALMSAEED, A. Free Bootstrap Admin Template. 2018. 2014-2017. Disponível em: <[https:](https://adminlte.io/) [//adminlte.io/](https://adminlte.io/)>. Acesso em: 10 de novembro de 2018. Citado na página [11.](#page-22-4)

<span id="page-43-2"></span>CAETANO, G. Colégio Professores: Conselho de Classe On-Line. 2017. Disponível em: *<*<http://colegioprofessores.com.br/conselho-de-classe-on-line/>*>*. Acesso em: 11 de abril de 2017. Citado na página [4.](#page-15-3)

<span id="page-43-3"></span>CARNEIRO, C. P. E. e M. J. Conselho de Classe On-line. http://colegioprofessores.com.br/wp-content/uploads/2015/03/Conselho-de-Classe-On-line.pdf, 2017. 10 de abril de 2017. Citado na página [4.](#page-15-3)

<span id="page-43-11"></span>CHARTJS. Chart.js - Open source HTML5 charts for your website. 2018. 2018. Disponível em: <<www.chartjs.org/>>. Acesso em: 10 de novembro de 2018. Citado na página [11.](#page-22-4)

<span id="page-43-13"></span>CHAVES, G. d. S. C. A. M. Proposta de uma arquitetura de software e funcionalidades para implementaÇAo de um ambiente integrado de desenvolvimento para a linguagem php. I Jornada Científica e VI FIPA do CEFET Bambuí, Bambuí, MG, 2008. Disponível em: *<*[https://www.bambui.ifmg.edu.br/jornada](https://www.bambui.ifmg.edu.br/jornada_cientifica/str/artigos_aprovados/informatica/68-CO-5.pdf) cientifica/str/artigos aprovados/informatica/ [68-CO-5.pdf](https://www.bambui.ifmg.edu.br/jornada_cientifica/str/artigos_aprovados/informatica/68-CO-5.pdf)*>*. Acesso em: 01 de novembro de 2018. Citado na p´agina [11.](#page-22-4)

<span id="page-43-14"></span>CYSNEIROS, J. C. S. d. P. L. L. M. Definindo requisitos não funcionais. XI Simpósio Brasileiro de Engenharia de Software, 1997. Citado na página [16.](#page-27-2)

<span id="page-43-1"></span>EDUCACIONAL, S. de D. SERE - Sistema Estadual de Registro Escolar. 2017. Disponível em: <<https://www.sere.pr.gov.br/sere/>>. Acesso em: 11 de abril de 2017. Citado na página [3.](#page-14-4)

<span id="page-43-7"></span>ELLIOTT, E. Programming JavaScript applications. Sebastopol, CA: O'Reilly Media, 2014. Citado na página [8.](#page-19-2)

<span id="page-43-9"></span>ENGEBRETSON, A. About The Collective. 2018. 2018. Dispon´ıvel em: *<*[https://](https://laravelcollective.com/docs/master/html) [laravelcollective.com/docs/master/html](https://laravelcollective.com/docs/master/html)*>*. Acesso em: 12 de novembro de 2018. Citado na página [11.](#page-22-4)

<span id="page-43-5"></span>FERREIRA, D. E. E. HTML5: Curso W3C escritório Brasil. 2010. Disponível em: <[http:](http://www.w3c.br/pub/Cursos/CursoHTML5/html5-web.pdf) [//www.w3c.br/pub/Cursos/CursoHTML5/html5-web.pdf](http://www.w3c.br/pub/Cursos/CursoHTML5/html5-web.pdf)*>*. Acesso em: 03 de Junho de 2017. Citado na página [6.](#page-17-3)

<span id="page-43-4"></span>FILHO, J. A. S.; FERREIRA, C. S.; MOREIRA, R. M. G. Avaliação educacional: sua importância no processo de aprendizagem do aluno. **Fórum Internacional de Pedagogia**, 2016. Citado na página [6.](#page-17-3)

<span id="page-43-6"></span>FLATSCHART, F. HTML5: embarque imediato. Rio de Janeiro: Brasport, 2011. (Série web conceitos & ferramentas). Citado na página [7.](#page-18-2)

<span id="page-43-12"></span>FOUNDATION, T. J. JQuery Mask Plugin. 2018. 2018. Dispon´ıvel em: *<*[https://plugins.](https://plugins.jquery.com/mask/) [jquery.com/mask/](https://plugins.jquery.com/mask/)>. Acesso em: 10 de novembro de 2018. Citado na página [11.](#page-22-4)

<span id="page-44-14"></span>GUEDES, G. T. A. UML 2: Uma abordagem prática. São Paulo: Novatec Editora, 2011. Citado na página [17.](#page-28-2)

<span id="page-44-0"></span>IAVELBERG, C. Conselho de Classe: um espaço de reflexão.  $2011.01/11/2011.$  Disponível em: *<*<https://gestaoescolar.org.br/conteudo/417/conselho-de-classe-um-espaco-de-reflexao>*>*. Acesso em: 05 de abril de 2017. Citado na página [1.](#page-12-1)

<span id="page-44-10"></span>LABS, H. Scrum: metodologia ágil para gestão e planejamento de projetos. 2014. Disponível em: <<http://www.desenvolvimentoagil.com.br/scrum/>>. Acesso em: 06 de Junho de 2017. Citado na página [10.](#page-21-2)

<span id="page-44-8"></span>MCCOOL, S. Laravel starter: the definitive introduction to the laravel PHP web development framework. Birmingham, UK: Packt Publishing, 2012. Citado na página [10.](#page-21-2)

<span id="page-44-13"></span>MEDEIROS, H. Introdução a requisitos de software. 2015. Disponível em: <[http://www.](http://www.devmedia.com.br/introducao-a-requisitos-de-software/29580) [devmedia.com.br/introducao-a-requisitos-de-software/29580](http://www.devmedia.com.br/introducao-a-requisitos-de-software/29580)*>*. Acesso em: 05 de junho de 2017. Citado na página [14.](#page-25-4)

<span id="page-44-11"></span>MICROSOFT. Visual Studio Code - Code Editing. Redefined. 2018. 2018. Disponível em: *<*<https://code.visualstudio.com/>*>*. Acesso em: 10 de novembro de 2018. Citado na p´agina [11.](#page-22-4)

<span id="page-44-7"></span>MILANI, A. MySQL: guia do programador. São Paulo: Novatec Editora, 2006. Citado na página [9.](#page-20-2)

<span id="page-44-5"></span>MILANI, A. Construindo aplicações web om PHP E MySQL. São Paulo: Novatec Editora, 2010. Citado na página [8.](#page-19-2)

<span id="page-44-4"></span>OLIVEIRA, W. JavaScript - A forma certa. 2017. Disponível em: <[http://jstherightway.](http://jstherightway.org/pt-br/#getting-started) [org/pt-br/#getting-started](http://jstherightway.org/pt-br/#getting-started)>. Acesso em: 05 de junho de 2017. Citado na página [8.](#page-19-2)

<span id="page-44-6"></span>ORACLE. MySQL 8.0 Reference Manual. 2017. Disponível em: <[https://dev.mysql.com/](https://dev.mysql.com/doc/refman/8.0/en/introduction.html) [doc/refman/8.0/en/introduction.html](https://dev.mysql.com/doc/refman/8.0/en/introduction.html)>. Acesso em: 06 de junho de 2017. Citado na página [9.](#page-20-2)

<span id="page-44-3"></span>SCHIMITT, C. CSS cookbook. Sebastopol, CA: O'Reilly Media, 200[7.](#page-18-2) Citado na página 7.

<span id="page-44-12"></span>SCHMITZ, D. Tudo Que Você Queria Saber Sobre Git e GitHub, Mas Tinha Vergonha de Perguntar. 2015. Disponível em: <[https://tableless.com.br/](https://tableless.com.br/tudo-que-voce-queria-saber-sobre-git-e-github-mas-tinha-vergonha-de-perguntar/) [tudo-que-voce-queria-saber-sobre-git-e-github-mas-tinha-vergonha-de-perguntar/](https://tableless.com.br/tudo-que-voce-queria-saber-sobre-git-e-github-mas-tinha-vergonha-de-perguntar/)*>*. Acesso em: 12 de junho de 2017. Citado na página [12.](#page-23-0)

<span id="page-44-9"></span>SCHWABER, J. S. K. Um guia definitivo pra o Scrum: as regras do jogo. 2013. Disponível em: *<*<https://www.scrumguides.org/docs/scrumguide/v1/Scrum-Guide-Portuguese-BR.pdf>*>*. Citado na página [10.](#page-21-2)

<span id="page-44-1"></span>SEBRAE. Automatizar os processos de uma empresa é uma boa prática. 2015. 27/11/2015. Disponível em: <[https://www.sebrae.com.br/sites/](https://www.sebrae.com.br/sites/PortalSebrae/artigos/automatizar-os-processos-de-uma-empresa-e-uma-boa-pratica,0e94a5d3902e2410VgnVCM100000b272010aRCRD) [PortalSebrae/artigos/automatizar-os-processos-de-uma-empresa-e-uma-boa-pratica,](https://www.sebrae.com.br/sites/PortalSebrae/artigos/automatizar-os-processos-de-uma-empresa-e-uma-boa-pratica,0e94a5d3902e2410VgnVCM100000b272010aRCRD) [0e94a5d3902e2410VgnVCM100000b272010aRCRD](https://www.sebrae.com.br/sites/PortalSebrae/artigos/automatizar-os-processos-de-uma-empresa-e-uma-boa-pratica,0e94a5d3902e2410VgnVCM100000b272010aRCRD)*>*. Acesso em: 08 de abril de 2017. Citado na página [1.](#page-12-1)

<span id="page-44-2"></span>SEED-PR. Sistema de Registro - Sistema Escola - Gestão Escolar. 2017. Dispon´ıvel em: *<*[http://www.gestaoescolar.diaadia.pr.gov.br/modules/conteudo/conteudo.php?](http://www.gestaoescolar.diaadia.pr.gov.br/modules/conteudo/conteudo.php?conteudo=221) [conteudo=221](http://www.gestaoescolar.diaadia.pr.gov.br/modules/conteudo/conteudo.php?conteudo=221) > Acesso em: 10 de abril de 2017. Citado na página [3.](#page-14-4)

<span id="page-45-0"></span>SEED-PR. Sistema Escolar de Registro Escolar - Gestão Escolar. 2017. Dispon´ıvel em: *<*[http://www.gestaoescolar.diaadia.pr.gov.br/modules/conteudo/conteudo.php?](http://www.gestaoescolar.diaadia.pr.gov.br/modules/conteudo/conteudo.php?conteudo=598) [conteudo=598](http://www.gestaoescolar.diaadia.pr.gov.br/modules/conteudo/conteudo.php?conteudo=598) >. Acesso em: 10 de abril de 2017. Citado na página [3.](#page-14-4)

<span id="page-45-2"></span>SILVA, M. S. **HTML 5: A linguagem de marcação que revolucionou a web**. São Paulo: Novatec Editora, 2011. Citado na página [6.](#page-17-3)

<span id="page-45-3"></span>SILVA, M. S. CSS3: desenvolva aplicações web profissionais com uso dos poderosos recursos de estilização das CSS3. [S.l.]: Novatec Editora, 2012. Citado na página [7.](#page-18-2)

<span id="page-45-4"></span>SILVA, M. S. Bootstrap 3.3.5: Aprenda a usar o framework Bootstrap para criar layouts CSS complexos e responsivos. São Paulo: Novatec Editora, 2015. Citado na página [7.](#page-18-2)

<span id="page-45-7"></span>SUTHERLAND, J. Scrum: a arte de fazer o dobro do trabalho na metade do tempo. São Paulo: LeYa, 2014. Citado na página [11.](#page-22-4)

<span id="page-45-5"></span>THE PHP GROUP. PHP: o que é PHP? 2017. Disponível em: <[https://secure.php.net/](https://secure.php.net/manual/pt_BR/intro-whatis.php) manual/pt\_[BR/intro-whatis.php](https://secure.php.net/manual/pt_BR/intro-whatis.php)>. Acesso em: 06 de junho de 2017. Citado na página [9.](#page-20-2)

<span id="page-45-1"></span>VASCONCELOS, C. dos S. Avaliação: concepção dialética libertadora do processo de avaliação escolar. [S.l.]: Libertad, 1998. Citado na página [6.](#page-17-3)

<span id="page-45-6"></span>W3SCHOOLS. PHP5: introdução. 2017. Disponível em: <[https://www.w3schools.com/](https://www.w3schools.com/php/php_intro.asp) php/php\_[intro.asp](https://www.w3schools.com/php/php_intro.asp)>. Acesso em: 06 de junho de 2017. Citado na página [9.](#page-20-2)

<span id="page-46-0"></span>Apêndices

# <span id="page-47-2"></span><span id="page-47-0"></span>APÊNDICE A - Questionário de Avaliação do Sistema

# UNIVERSIDADE TECNOLÓGICA FEDERAL DO PARANÁ CURSO DE TECNOLOGIA EM SISTEMAS PARA INTERNET

Acadêmico: Robson Barbosa dos Santos

Questionário de avaliação do protótipo do sistema PrevClass

Dados do Entrevistado Cargo:

1) Responda cada item com um número de 1 a 5, sendo que 1 significa muito ruim e 5 muito bom.

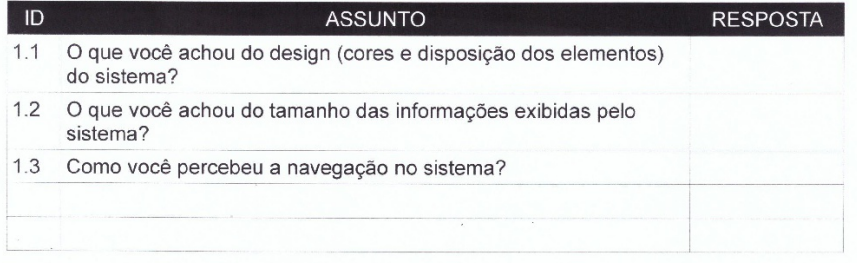

2) Responda cada item com SIM ou NÃO.

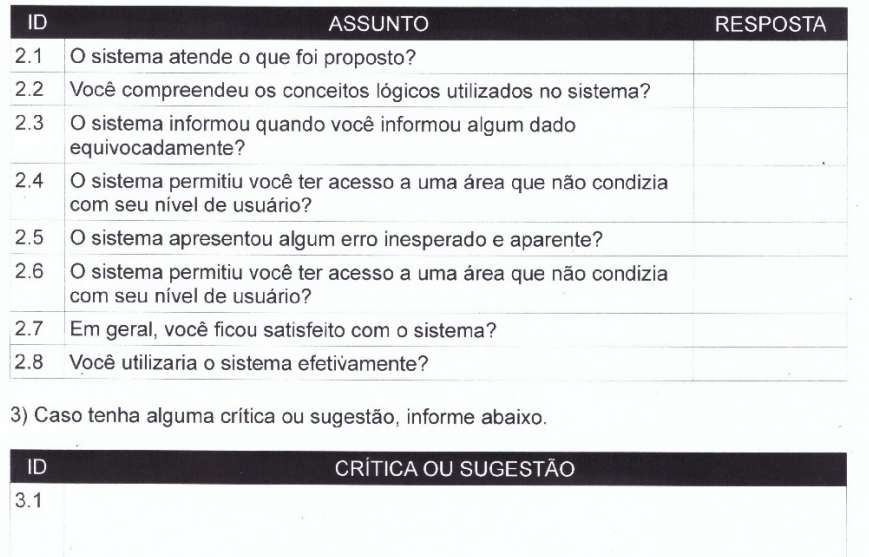

Figura 22 - Questionário

<span id="page-47-1"></span>Fonte: O Autor.